# Switch-It® Vigo HEAD DRIVE & MOUSE

MANUEL DE L'UTILISATEUR

**Numéro du document : NOW.Q.CE.M.FR-SIV-0002-06 Révision : 06 Date d'émission: 15 janvier 2023**

*©2023 NOW technologies Ltd. Tous droits réservés.*

*Représentant européen du fabricant:*

*NOW technologies Ltd., 18. Reáltanoda street, Budapest, 1053 Hongrie*

**[www.nowtech.hu](http://www.nowtech.hu)**

Vous trouverez des vidéos tutorielles étape par étape sur le site **[www.nowtech.hu/tutorials/](https://www.nowtech.hu/tutorials/)**

# <span id="page-1-0"></span>Table des matières

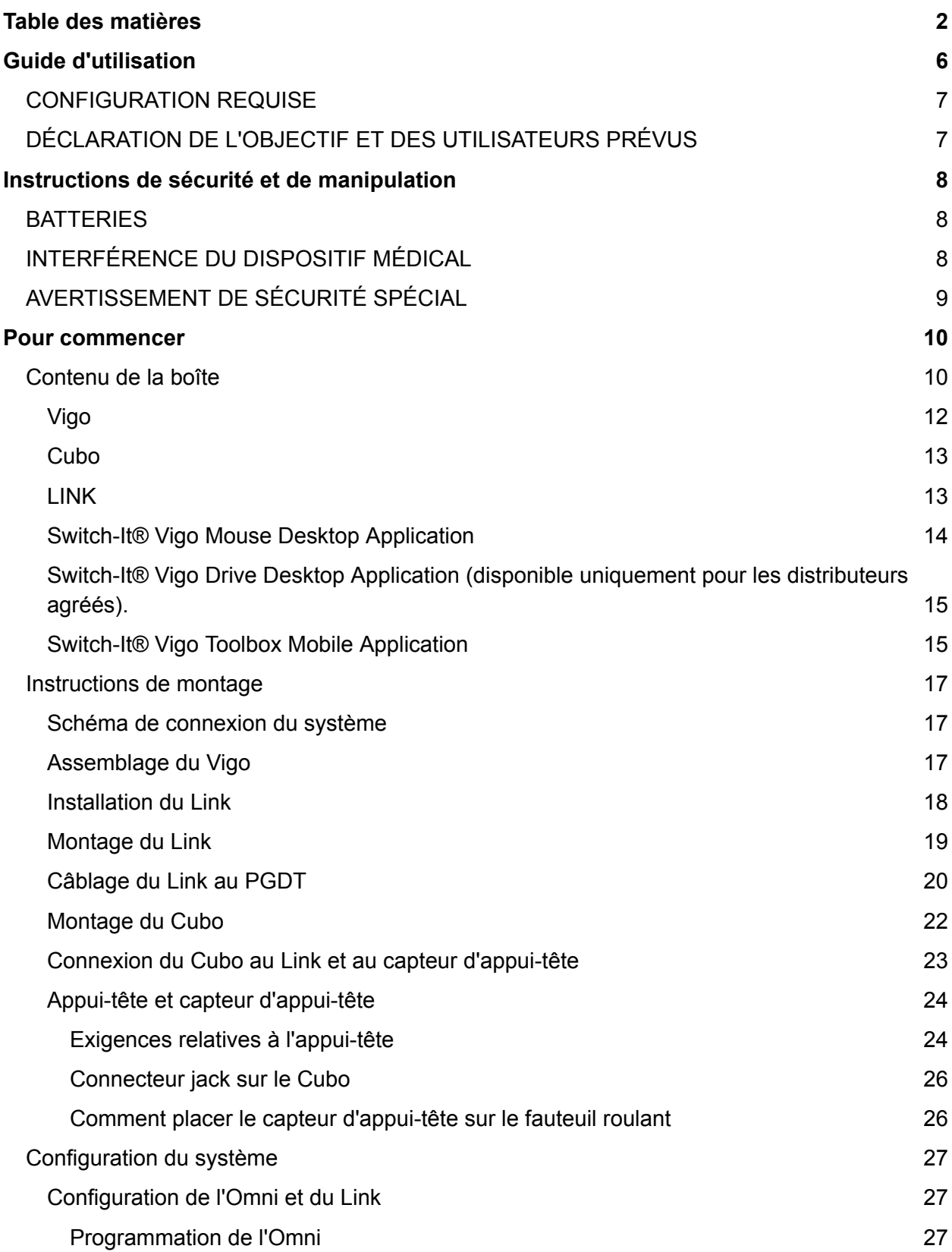

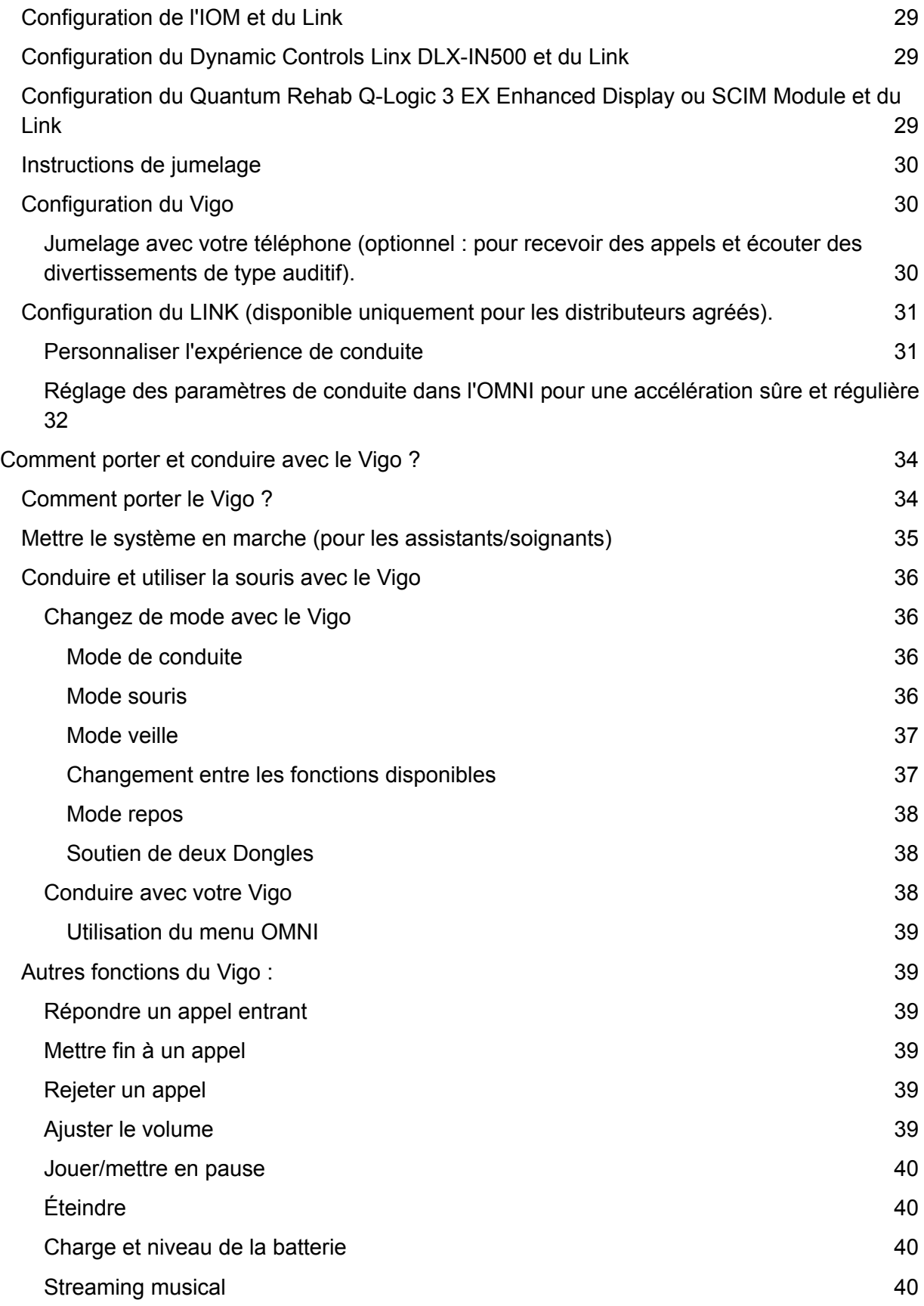

3

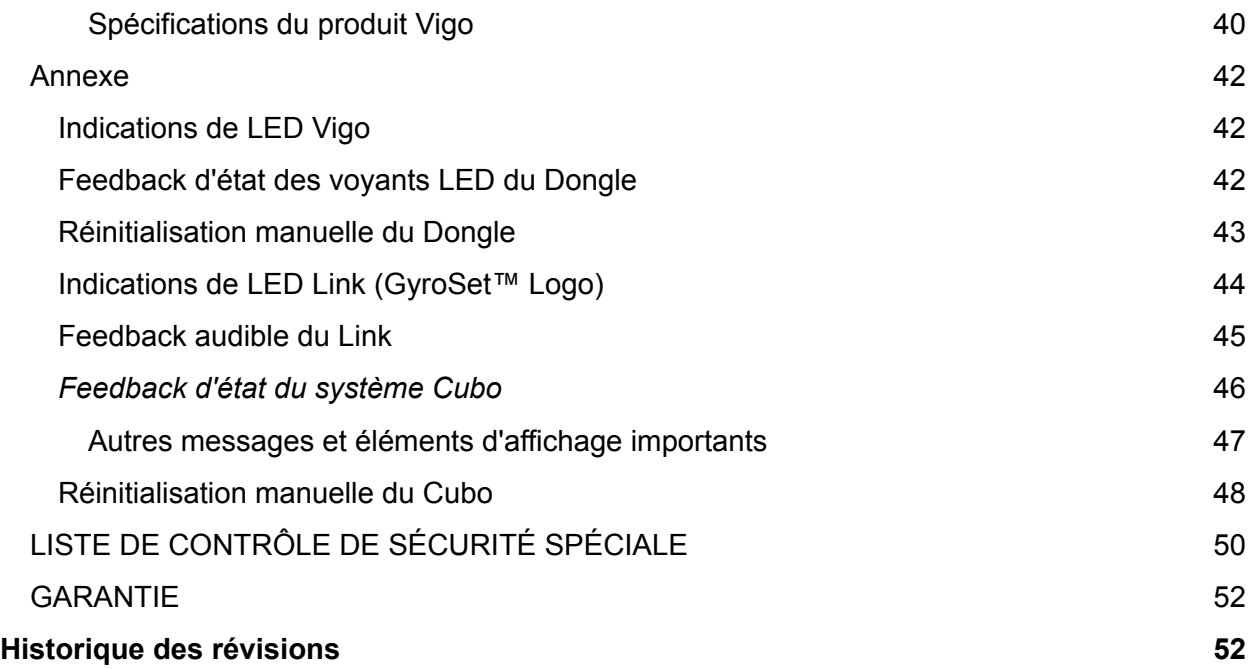

# <span id="page-4-0"></span>Guide d'utilisation

**R-Net Omni**Ⓡ **et le logo R-Net sont la propriété et la marque déposée de PG Drives Technology. NOW technologies Ltd. n'est pas associé à PG Drives Technology.**

**Quantum Q-Logic est la propriété et la marque déposée de Quantum Rehab. NOW technologies Ltd. n'est pas associé à Quantum Rehab.**

**Linx est la propriété et la marque déposée de Dynamic Controls. NOW technologies Ltd. n'est pas associé à Dynamic Controls.**

# **Il est expressément conseillé de consulter ce manuel d'utilisation avant d'utiliser le Vigo avec le Cubo.**

Les informations contenues dans cette publication concernant les applications du dispositif et similaires sont fournies uniquement pour votre commodité et peuvent être remplacées par des mises à jour. Il est de votre responsabilité de vous assurer que votre demande correspond à vos spécifications. NOW TECHNOLOGIES NE FAIT AUCUNE REPRÉSENTATION OU GARANTIE D'AUCUNE SORTE, EXPRESSE OU IMPLICITE, ÉCRITE OU ORALE, STATUTAIRE OU AUTRE, LIÉE AUX INFORMATIONS, Y COMPRIS, MAIS SANS S'Y LIMITER, LEUR ÉTAT, LEUR QUALITY, LEURS PERFORMANCES, LEUR QUALITÉ MARCHANDE OU LEUR ADÉQUATION À L'USAGE. NOW technologies décline toute responsabilité découlant de ces informations et de leur utilisation. L'utilisation des dispositifs de NOW technologies dans des applications de maintien de la vie et/ou de sécurité est entièrement au risque de l'acheteur, et l'acheteur accepte de défendre, d'indemniser et de dégager NOW technologies de tous dommages, réclamations, poursuites ou dépenses résultant de telle utilisation. Aucune licence n'est transférée, implicitement ou autrement, en vertu des droits de propriété intellectuelle de NOW technologies.

Nous avons l'intention de fournir à nos clients la meilleure documentation possible pour assurer l'utilisation réussie de vos produits NOW Technologies. À cette fin, nous continuerons à améliorer nos publications pour mieux répondre à vos besoins. Nos publications seront perfectionnées et améliorées avec l'introduction de nouveaux volumes et de mises à jour. Si vous avez des questions ou des commentaires concernant cette publication, veuillez contacter notre Service d'assistance par courriel à info@nowtech.hu. Vos commentaires sont les bienvenus.

# Vous trouverez des vidéos tutorielles détaillées sur la configuration du système à l'adresse **https://www.nowtech.hu/tutorials/**

# <span id="page-5-0"></span>CONFIGURATION REQUISE

Un fauteuil roulant équipé de:

- **PGDT R-Net :**
	- **Omni** ou
	- **Omni2** ou
	- **IOM Input/Output Module**, ou
- **Dynamic Controls:**
	- **Linx DLX-IN500,** ou
- **Quantum Rehab:**
	- **Q-Logic 3 EX Enhanced Display ou SCIM Module**

Configuration requise pour le logiciel [Switch-It®](https://docs.google.com/document/d/1mnhDTWwbqklhTCvf55QIayn_Vl9Yhc4VEZ9H4RIXXZs/edit#heading=h.xwi339tsxnu3) Vigo Drive qui permet de personnaliser l'expérience de conduite et le logiciel [Switch-It®](https://docs.google.com/document/d/1mnhDTWwbqklhTCvf55QIayn_Vl9Yhc4VEZ9H4RIXXZs/edit#heading=h.xwi339tsxnu3) Vigo Mouse qui permet de personnaliser l'expérience de souris:

- Soit un ordinateur Mac avec le système d'exploitation Catalina ou une version ultérieure
- Ou un ordinateur personnel avec le système d'exploitation Windows 10 ou d'une version ultérieure.

# <span id="page-5-1"></span>DÉCLARATION DE L'OBJECTIF ET DES UTILISATEURS PRÉVUS

Le dispositif est destiné à être utilisé comme périphérique d'entrée de contrôle spécialisé installé sur des systèmes de commande des fauteuils roulants électriques. Les utilisateurs du dispositif sont des utilisateurs de fauteuils roulants électriques qui ont des difficultés à utiliser les périphériques d'entrée standard des fauteuils roulants.

Ce dispositif peut être utile aux personnes souffrant des handicaps ou des conditions suivantes :

- Lésion de la moelle épinière
	- Lésions cervicales
	- Hernie discale cervicale
	- Syndrome du cordon central
- Infirmité motrice cérébrale
- Sclérose en plaques
- Dystrophie musculaire
- Tétraplégie
- Dysmélie
- Lésions cérébrales traumatiques
	- Saignement intracrânien
	- Contusions cérébrales
	- Commotion cérébrale
	- Hémorragie intracrânienne
- Hématome sous-dural
- Hématome épidural
- Accident vasculaire cérébral
	- Infarctus ACM et ACA
	- Infarctus lacunaire
- Tumeurs cérébrales
- Lésion du plexus brachial
- Lésions du nerf périphérique
- Myopathies acquises et congénitales
- Sclérose latérale amyotrophique
- Atrophie musculaire spinale

# <span id="page-6-0"></span>Instructions de sécurité et de manipulation

# <span id="page-6-1"></span>BATTERIES

N'essayez pas de remplacer vous-même les batteries du [Switch-It®](https://docs.google.com/document/d/1mnhDTWwbqklhTCvf55QIayn_Vl9Yhc4VEZ9H4RIXXZs/edit#heading=h.xwi339tsxnu3) Vigo System – vous risquez d'endommager la batterie, ce qui pourrait provoquer une surchauffe, un incendie et des blessures. La batterie au lithium-polymère de votre Vigo headset doit être réparée ou recyclée par NOW technologies Ltd. ou un prestataire de services agréé et doit être recyclée ou éliminée séparément des déchets ménagers. Éliminez les batteries conforment à vos lois et directives locales en matière d'environnement.

#### **LE Switch-It® VIGO UTILISE UNE BATTERIE AU LITHIUM-POLYMER**

Tenez-le à l'écart de tout ce qui peut prendre feu et veillez à ce qu'il ne soit pas touché par des objets pointus.

Pour le chargement, n'utilisez que le câble de chargement fourni.

Évitez de stocker et d'utiliser le Vigo en dessous de −10 et au-dessus de 50 degrés Celsius. Ne placez pas le Vigo en plein soleil et ne le laissez pas dans des véhicules chauds.

Arrêtez d'utiliser le Vigo si vous constatez les problèmes suivants : odeur, changement de couleur, chaleur trop importante, changement de forme, fuites, bruits bizarres. Si vous pouvez le faire en toute sécurité, éloignez le dispositif de tout ce qui peut prendre feu.

# <span id="page-6-2"></span>INTERFÉRENCE DU DISPOSITIF MÉDICAL

Le Vigo et le Cubo contiennent des composants et des radios qui émettent des rayonnements électromagnétiques. Ce rayonnement électromagnétique peut, bien que peu probable, interférer avec les stimulateurs cardiaques, les défibrillateurs ou d'autres appareils médicaux. Maintenez une distance de séparation sûre entre votre dispositif médical et les dispositifs Switch-It® mentionnés ci-dessus. Consultez votre médecin et le fabricant du dispositif médical pour obtenir des informations spécifiques à votre dispositif médical. Si vous pensez que l'un de vos dispositifs Switch-It® interfère avec votre stimulateur cardiaque, votre défibrillateur ou tout autre appareil médical, cessez d'utiliser le système Switch-It® Vigo.

# <span id="page-7-0"></span>AVERTISSEMENT DE SÉCURITÉ SPÉCIAL

**Lorsque vous conduisez avec le système Switch-It® Vigo n'oubliez pas de changer de mode afin de pouvoir regarder autour de vous ou contrôler le ou les actionneurs en toute sécurité.**

**Lorsque vous conduisez avec le système Switch-It® Vigo, assurez-vous que l'utilisateur est correctement formé par un professionnel qualifié et qu'il a suffisamment (quelques semaines minimum) d'expérience de conduite du fauteuil roulant en intérieur avant de commencer à conduire à l'extérieur dans la circulation.**

**Assurez-vous toujours que le capteur de détection des clignements se trouve à une** distance sûre de votre œil, de votre joue ou du coin de votre bouche – 1-3 cm – et dans **une position telle qu'un changement soudain de la position du Vigo ne risque pas de blesser votre œil.**

Circonstances qui peuvent affecter le fonctionnement du Vigo:

La commande de tête **Switch-It® Vigo** offre une liberté de mouvement sans précédent en utilisant la communication radio sans fil. Le fonctionnement peut être perturbé dans des environnements où l'utilisation de dispositifs Bluetooth ou Wifi est supérieure à la moyenne, ce qui peut entraîner un arrêt de sécurité.

#### **Veuillez vous référer à notre liste de contrôle de sécurité spéciale à la fin de ce document !**

# <span id="page-8-0"></span>Pour commencer

# <span id="page-8-1"></span>Contenu de la boîte

- Link
- Câble USB à micro-USB pour charger le Vigo
- Dongle
- Vigo avec anneau de montage en plastique « C ».
- Le casque du Vigo ⚠ *Attention ! Si vous avez des antécédents d'allergies aux matières plastiques, vous devez faire preuve de prudence lorsque vous utilisez le casque.*
- Câble spécial Micro-USB vers Micro-USB pour connecter le Link et le Cubo ⚠ *Veuillez manipuler ce câble avec précaution ! En raison de la nature de son emplacement, il peut être endommagé facilement. Si cela se produit, veuillez contacter le service [d'assistance](https://nowtech.hu/contact-support/) et demander un remplacement. N'essayez pas de remplacer le câble par d'autres câbles Micro-USB ! Ce câble est un câble croisé spécialement conçu pour ces dispositifs.*
- Cubo
- Capteur d'appui-tête

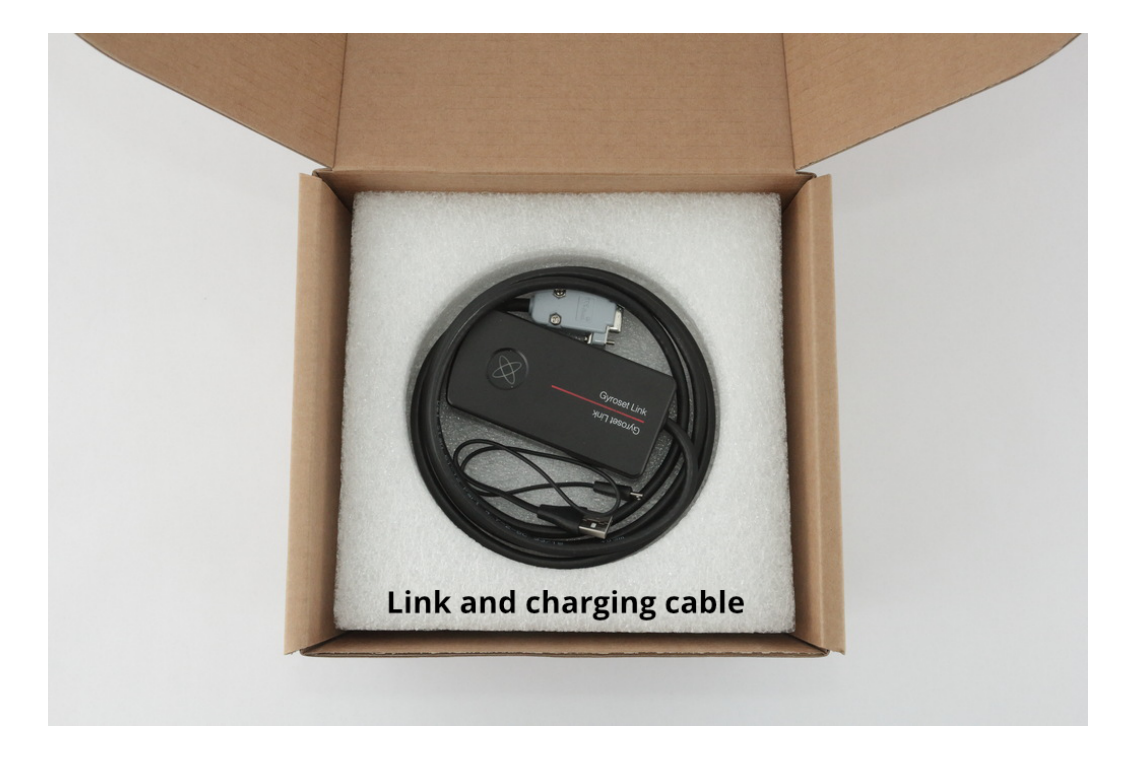

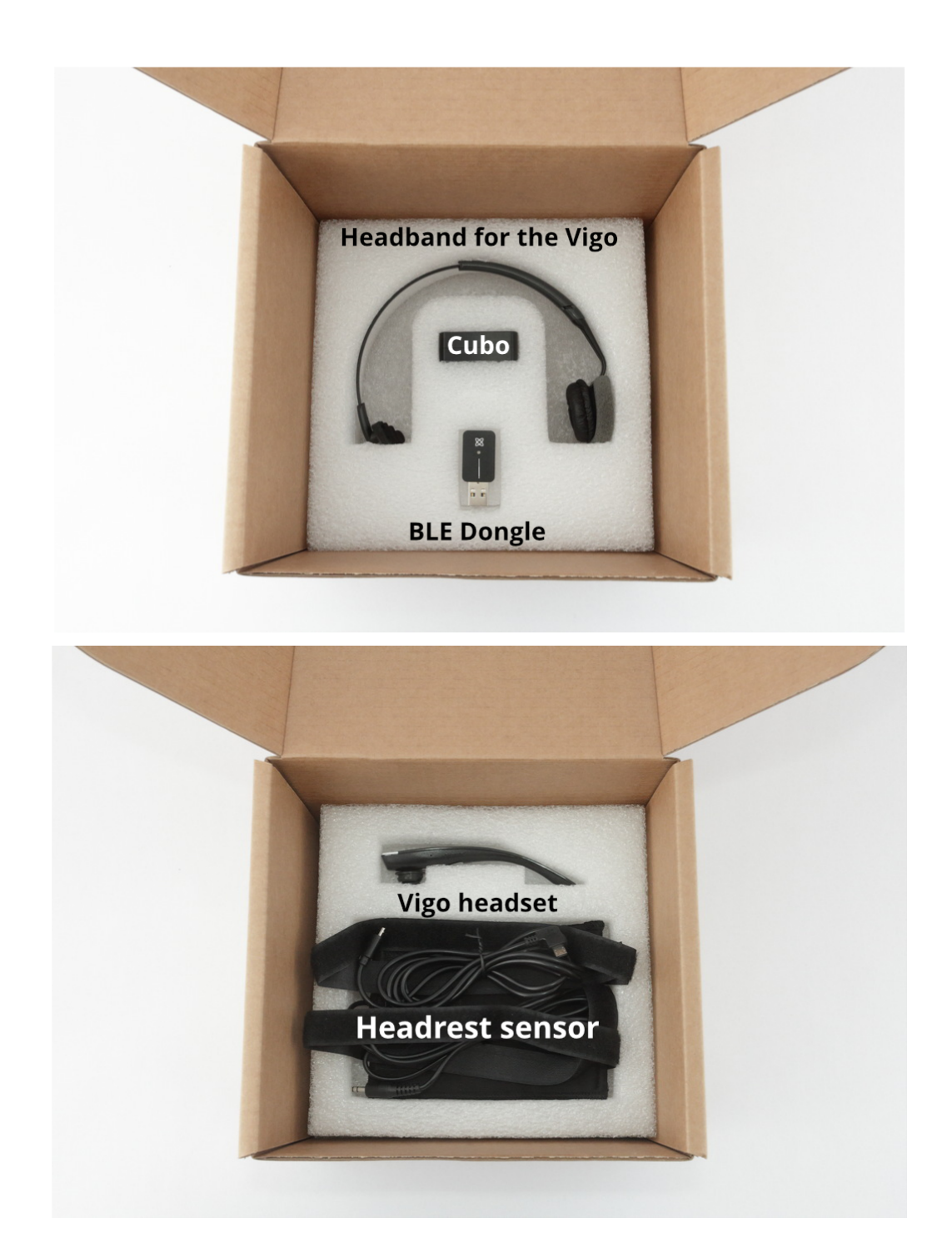

### <span id="page-9-0"></span>Vigo

Que fait le Vigo ?

Le Vigo est un casque qui mesure les mouvements de la tête de l'utilisateur en trois dimensions et transfère ces signaux au Cubo via Bluetooth pour permettre la conduite.

Il permet également d'autres fonctions telles que la réception d'appels téléphoniques et l'écoute de musique (non recommandé pendant la conduite).

*Important: Veillez à prêter attention aux signaux d'avertissement « Batterie faible » du Vigo. Selon l'utilisation, le Vigo s'éteindra après environ 10 minutes à partir du premier avertissement. Veillez à placer le Vigo sur un chargeur USB dès que l'avertissement « Batterie faible » est annoncé. Il est conseillé aux utilisateurs de prendre une banque d'alimentation USB avec eux lorsqu'ils sortent à l'extérieur.*

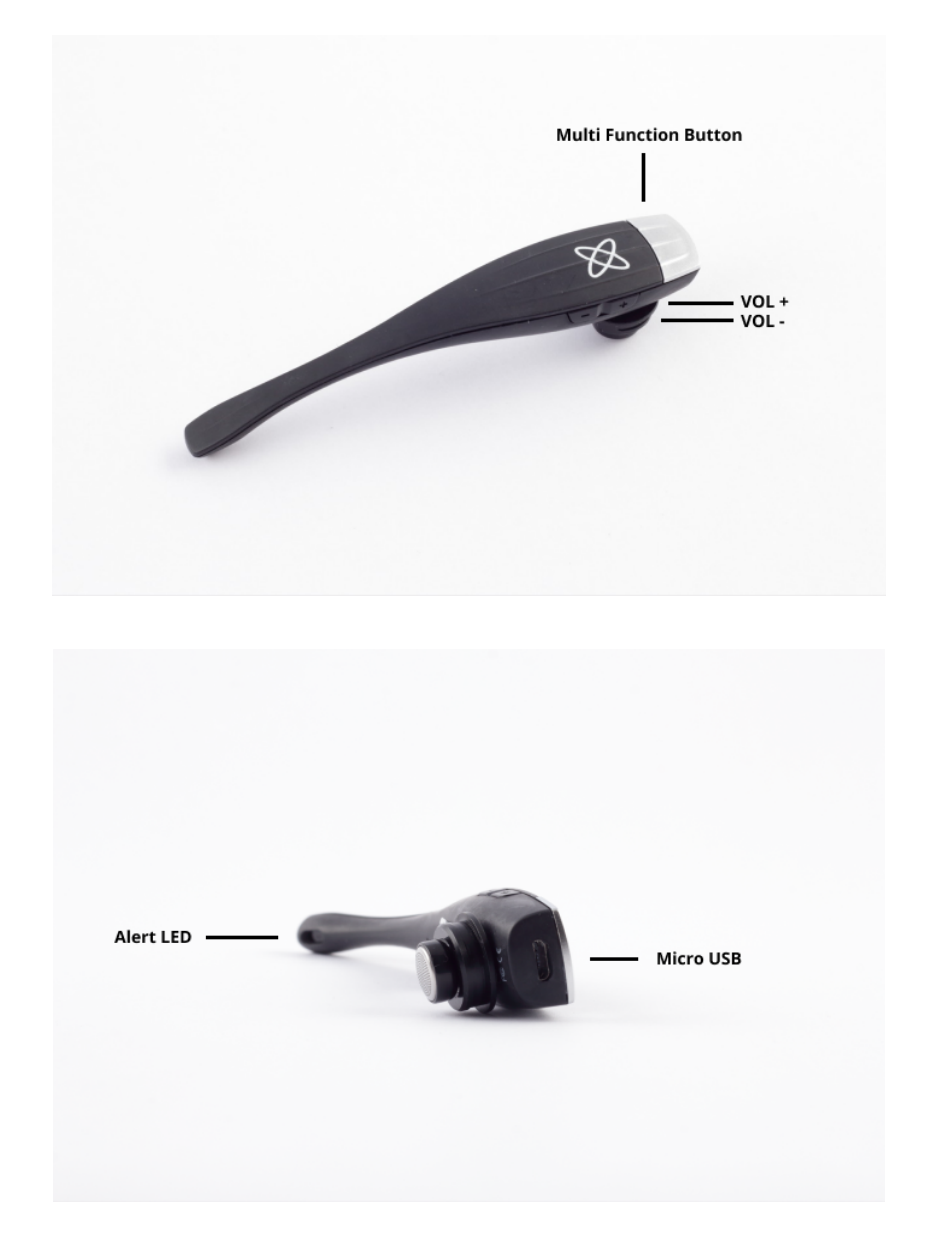

### <span id="page-10-0"></span>**Cubo**

#### Que fait le Cubo ?

Le Cubo offre un feedback visuel à l'utilisateur final via son écran. Il reçoit également les signaux du Vigo, calcule l'orientation de la tête de l'utilisateur et transfère les commandes au Link.

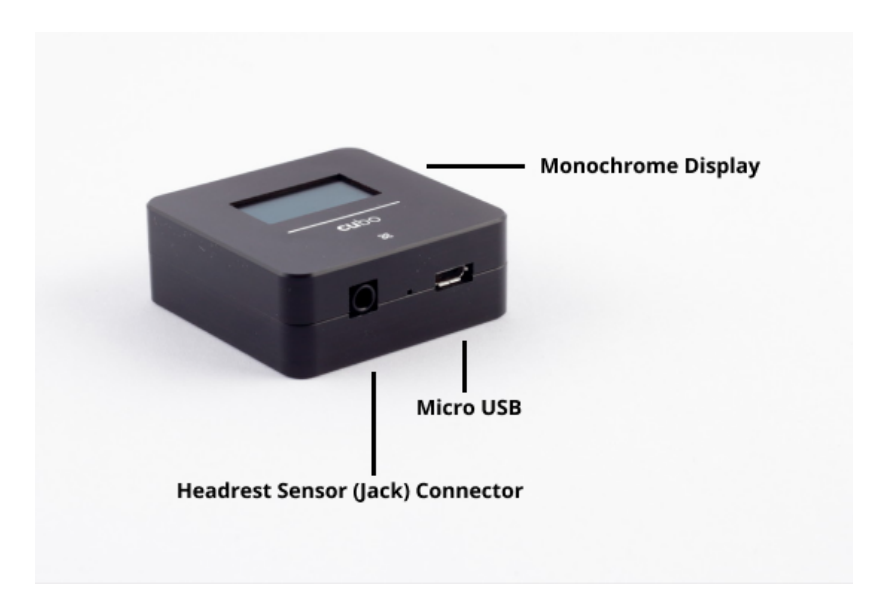

### <span id="page-11-0"></span>LINK

Qu'est-ce que le LINK fait ?

Le Link traduit les mouvements de la tête de l'utilisateur en signaux analogiques de joystick qui sont interprétés par le système de commande du fauteuil roulant.

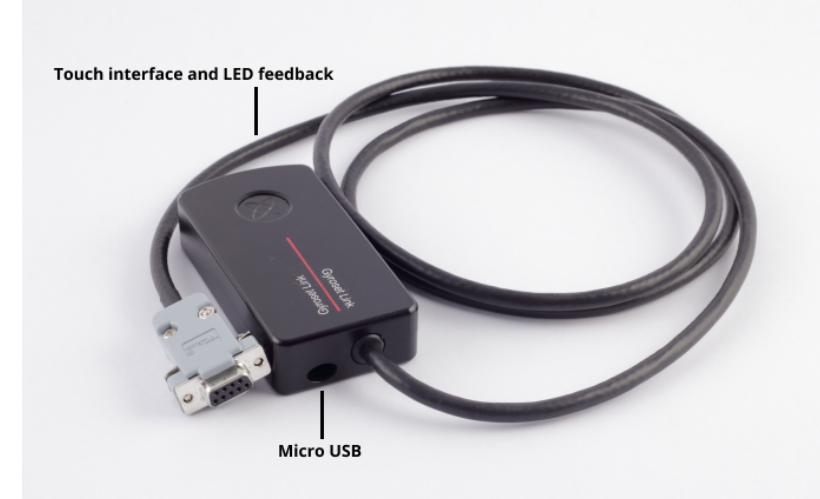

# <span id="page-11-1"></span>Switch-It® Vigo Mouse Desktop Application

Switch-It® Vigo Mouse est l'application de bureau qui débloque plusieurs fonctions supplémentaires (par exemple un clavier virtuel) pour le Vigo en tant que souris informatique. Il permet également aux utilisateurs de personnaliser les paramètres du mode souris, pour une

expérience utilisateur optimale.

Switch-It® Vigo Mouse est disponible en téléchargement sur: **<https://nowtech.hu/downloads>**

#### *Important :*

*Si vous utilisez un ordinateur MAC, veillez à suivre les étapes suivantes :*

- *1. Ouvrir le Finder*
- *2. Localisez le fichier d'installation (.pkg) sur votre ordinateur.*
- *3. Cliquez à droite sur le nom du fichier*
- *4. Choisissez « Ouvrir ».*
- *5. Et cliquez à nouveau sur « Ouvrir » dans la fenêtre contextuelle. Cela permettra d'installer l'application.*

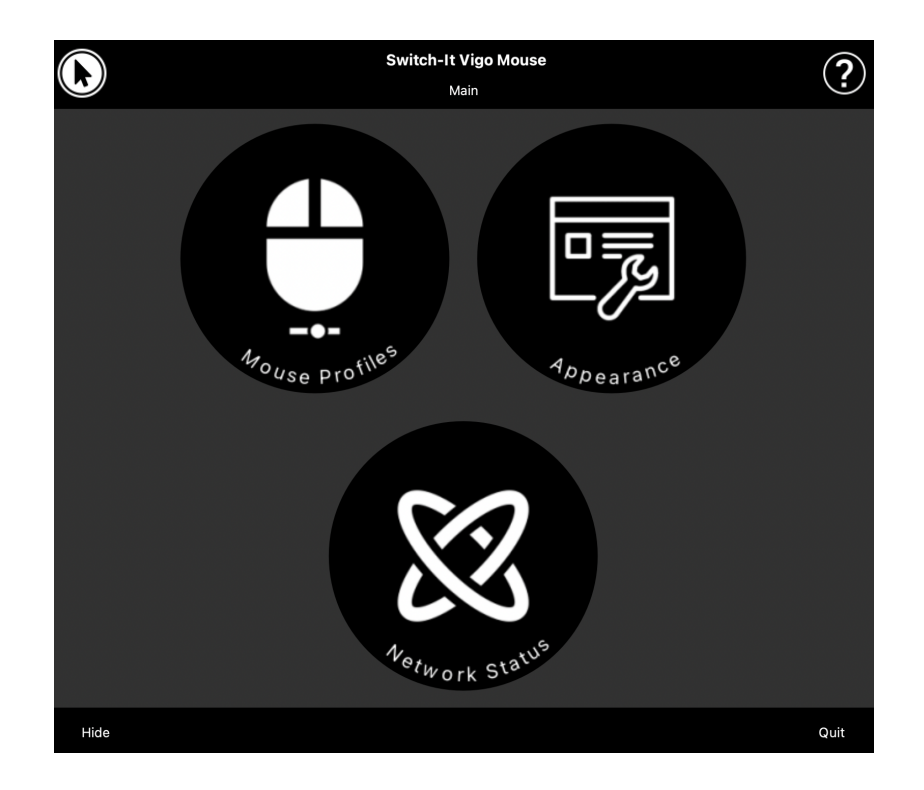

<span id="page-12-0"></span>Switch-It® Vigo Drive Desktop Application (disponible uniquement pour les distributeurs agréés).

Switch-It® Vigo Drive est une application de bureau qui permet aux spécialistes de personnaliser les paramètres de sensibilité du Vigo pour obtenir la meilleure expérience de conduite.

#### **Si vous trouvez votre casque difficile à utiliser, veillez à contacter votre distributeur local pour qu'il ajuste les réglages !**

#### *Important :*

*Si vous utilisez un ordinateur MAC, veillez à suivre les étapes suivantes :*

- *1. Ouvrir le Finder*
- *2. Localisez le fichier d'installation (.pkg) sur votre ordinateur.*
- *3. Cliquez à droite sur le nom du fichier*
- *4. Choisissez « Ouvrir ».*
- *5. Et cliquez à nouveau sur « Ouvrir » dans la fenêtre contextuelle. Cela permettra d'installer l'application.*

### <span id="page-13-0"></span>Switch-It® Vigo Toolbox Mobile Application

Switch-It® Vigo Toolbox est une application mobile qui aide les utilisateurs à gérer leurs réseaux Head Drive et Mouse, à ajouter et/ou supprimer de nouveaux dispositifs Switch-It®, et à maintenir leurs appareils à jour avec le dernier firmware.

Switch-It® Vigo Toolbox est disponible sur l'App Store et Google Play.

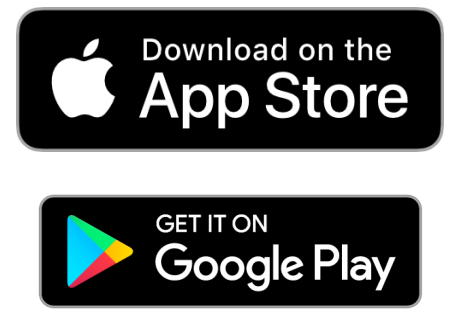

#### *Important :*

- *● Nous vous conseillons d'utiliser le Switch-It® Vigo Toolbox avec un seul téléphone à la fois. Son utilisation sûre sur plusieurs téléphones n'est pas encore totalement prise en charge.*
- *● Si, à tout moment au cours du processus de configuration du réseau, votre téléphone demande à être jumelé avec le Dongle, assurez-vous que Switch-It® Vigo Mouse (or Switch-It® Vigo Drive) est en cours d'exécution sur l'ordinateur auquel le Dongle est branché. Cela permet de fournir au Dongle une interface par laquelle il peut communiquer avec votre téléphone.*
- *● Si le Switch-It® Vigo Mouse (ou Switch-It® Vigo Drive)) ne s'exécute pas sur votre ordinateur, aucune fenêtre contextuelle de jumelage n'apparaît dans laquelle vous pouvez saisir le code de jumelage fourni par votre téléphone et le réseau ne peut pas être configuré. De plus, Cubo peut rester bloqué dans cet état où il propose de se jumeler avec le Dongle et où aucun autre dispositif ne peut s'y connecter, jusqu'à ce que ce problème soit résolu.*
- *● Il en va de même pour le jumelage de votre Dongle et de votre Cubo. Si le Switch-It® Vigo Mouse (ou le Switch-It® Vigo Drive) ne s'exécute pas sur votre ordinateur, aucune fenêtre contextuelle de jumelage n'apparaît dans laquelle vous pouvez saisir le code de*

*jumelage/clé de passe à 6 chiffres fourni par le Cubo et le réseau ne pourra pas être configuré.*

# <span id="page-15-0"></span>Instructions de montage

<span id="page-15-1"></span>Schéma de connexion du système

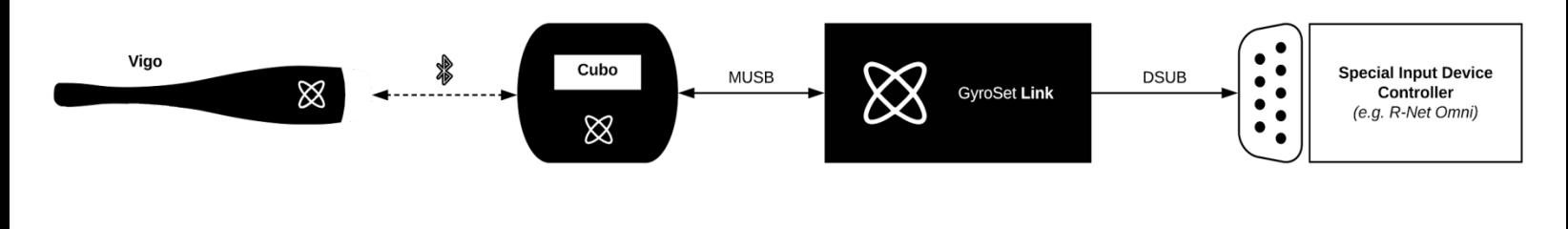

<span id="page-15-2"></span>Assemblage du Vigo

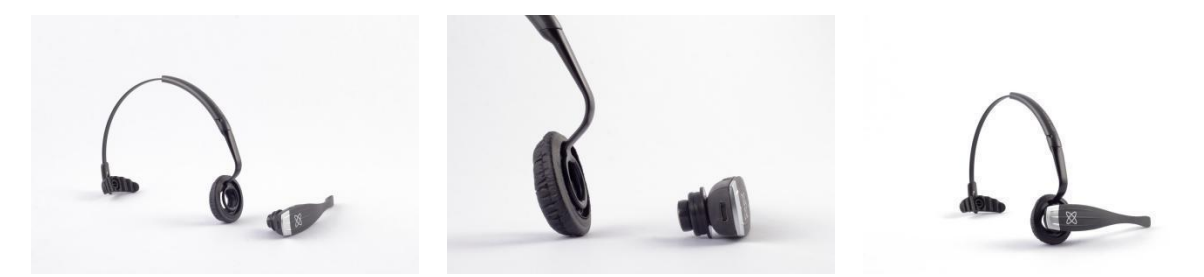

Pour assurer que le Vigo est bien fixé dans le casque, l'extrémité ouverte de l'anneau en C doit toujours pointer vers l'extrémité ou l'arrière du Vigo (c'est-à-dire que la « bouche » du C doit être perpendiculaire au casque), sinon, il peut tomber du casque.

*Important: Pour des raisons de sécurité, assurez-vous de charger le Vigo avec le câble de charge USB fourni avant la première utilisation.*

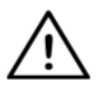

*AVERTISSEMENT Si vous avez des antécédents d'allergies aux matières plastiques, vous devez faire preuve de prudence lorsque vous utilisez le casque.*

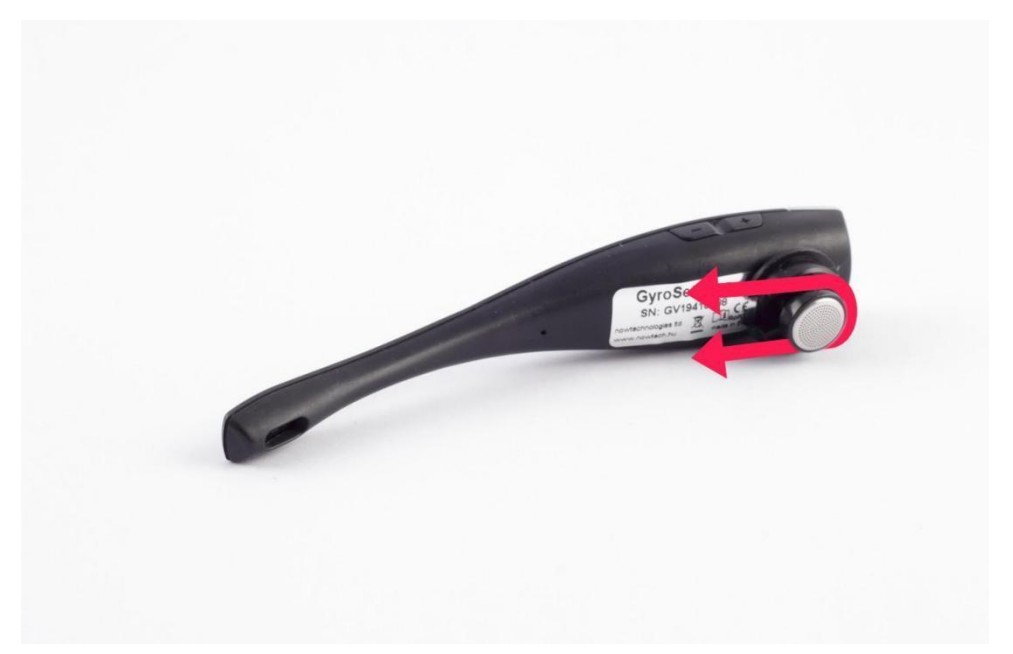

Assurez-vous de vérifier la position de l'anneau en C chaque fois que vous mettez le casque sur l'utilisateur, ou ajustez la position du Vigo dans le casque !

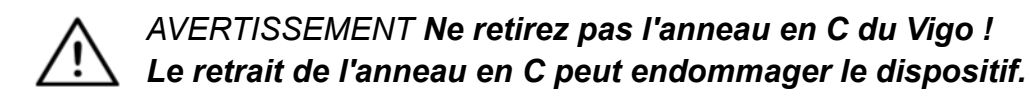

#### <span id="page-16-0"></span>Installation du Link

Le Link permet aux utilisateurs du Switch-It® Vigo d'utiliser leur Vigo sur un fauteuil roulant équipé de PGDT Omni ou IOM ou Quantum Q-Logic 3 EX Enhanced Display ou SCIM Module ou Dynamic Linx DLX-IN500 comme une périphérique d'entrée spécial (SID). L'Omni est une interface universelle de commande spécialisée qui accepte les signaux de nombreux types de SID et les traduit en commandes compatibles avec le système de commande R-Net de PG Drives Technology.

Avant de poursuivre, veuillez vous assurer que l'un des dispositifs compatibles est déjà installé sur le fauteuil et qu'il fonctionne correctement. Pour plus d'informations sur la configuration de l'Omni, veuillez suivre les instructions du MANUEL TECHNIQUE R-Net OMNI SK78813/7. Il est possible de configurer un système de commande de manière à ce qu'il soit inadapté à certains utilisateurs ou même à certains véhicules. Bien que ce guide contienne les réglages recommandés pour l'Omni, pour toutes les raisons ci-dessus, il est important que vous contactiez PG Drives Technology si vous avez le moindre doute ou si vous avez besoin de conseils sur la configuration du produit.

## <span id="page-17-0"></span>Montage du Link

Le boîtier du Link comporte deux écrous M4 à l'arrière du dispositif, conçus spécifiquement pour le montage. Comme chaque véhicule et chaque utilisateur est unique, il n'existe pas de support de montage général.

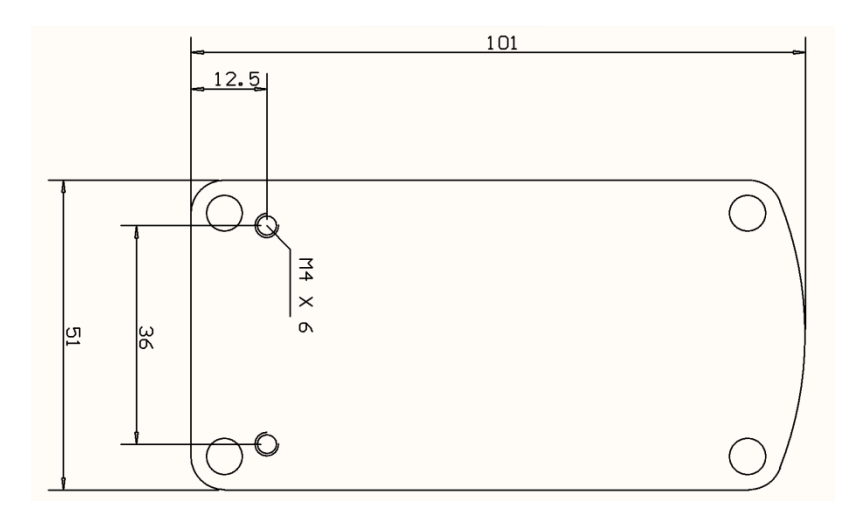

Veuillez vous assurer que le montage physique répond aux critères suivants:

- ❏ Pour profiter de la protection IP54 du boîtier, les câbles doivent être orientés vers le sol pour éviter que la pluie ne pénètre dans le connecteur.
- ❏ L'interface tactile de sélection des modes du Link (bouton tactile avec le logo) doit être accessible pour le soignant.

• Les dispositifs susceptibles de produire des charges de grande capacité, tels que les ionisateurs, doivent être éloignés de l'interface tactile afin d'éviter toute activation accidentelle.

- ❏ Le feedback audible du Link est d'une grande importance pour l'utilisateur, le montage doit éviter de bloquer le haut-parleur.
- ❏ Veuillez ne pas dépasser la température de travail minimale de -20°C et maximale de 50°C du Link.

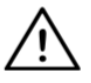

*AVERTISSEMENT* La protection contre l'eau selon la norme IP54 n'est garantie que si le Link a été installé en position verticale.

# <span id="page-18-0"></span>Câblage du Link au PGDT

Le Link fournit un signal analogique proportionnel compatible avec le PGDT Omni (et certains autres systèmes de contrôle – voir dans Configuration requise). L'interface est un connecteur standard de type D, équipé des fonctions « détection de liaison » et « cinquième commutateur ». Comme il n'y a pas de source d'alimentation interne ou de connecteur d'entrée d'alimentation auxiliaire sur le Link, l'alimentation pour le fonctionnement est fournie par l'Omni.

Si l'Omni est configuré avec le paramètre programmable « Sleep 12V » pour couper l'alimentation des connecteurs SID lorsqu'il est éteint, le Link va éteindre également. Le Link ne nécessite pas d'alimentation électrique permanente. Pour des raisons d'économie d'énergie, il est conseillé de régler le paramètre « Sleep 12V » dans le système R-Net.

Sur le Link, il y a deux interfaces de connecteur. L'une est un câble intégré avec un connecteur de type D pour contrôler l'Omni (appelé câble Omni) et l'autre est une interface de forme ovale pour connecter le câble Cubo (appelé câble de données).

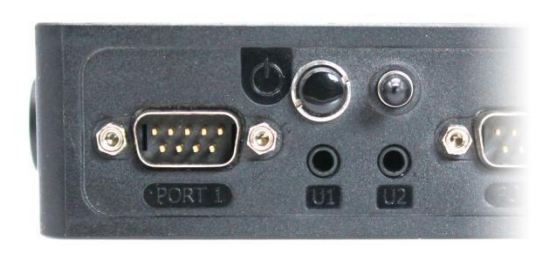

*Omni Port-1 connecteur de type D Les deux interfaces du Link*

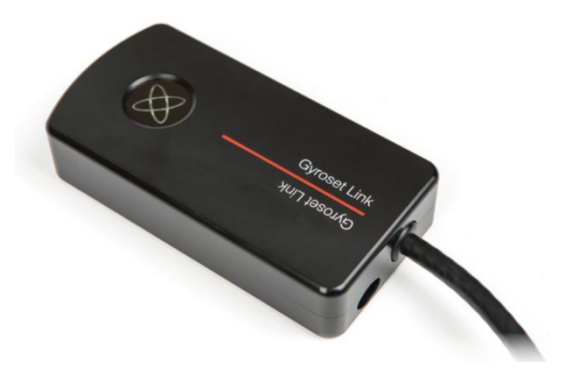

*(à gauche le connecteur de données de forme ovale)*

Le port SID privilégié, si un seul périphérique d'entrée est connecté à l'Omni, est Port 1, comme le montre l'image ci-dessous. En cas d'utilisation d'un PGDT IOM, il n'y a qu'un seul port INPUT où le connecteur de type D peut être connecté:

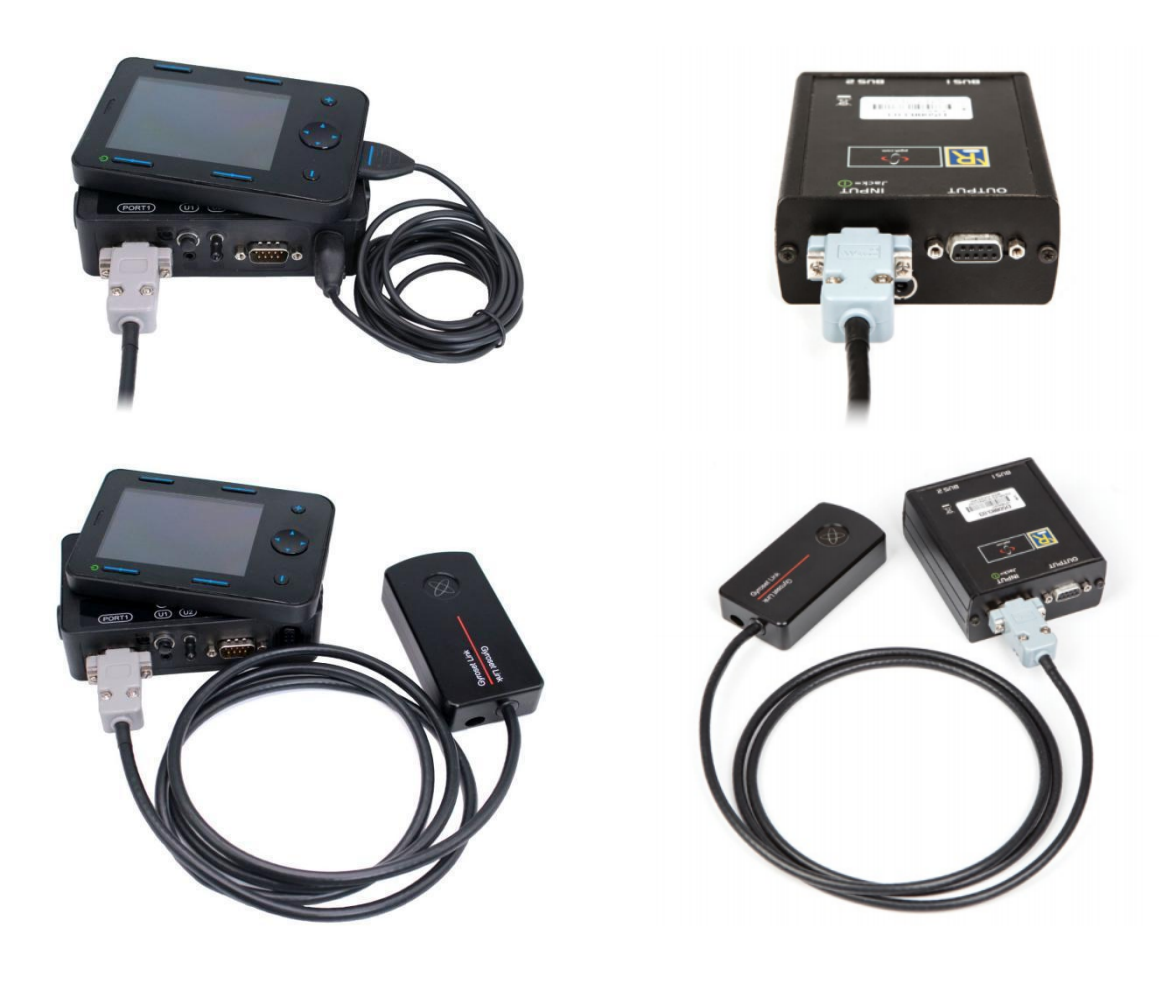

*Connexion du Link à l'Omni Connexion du Link à l'IOM*

Veuillez vous assurer que le câblage répond aux critères suivants:

- Le Link doit être correctement connecté au PGDT Omni ou IOM ou Quantum Q-Logic 3 via un Enhanced Display ou un SCIM Module.
	- Le connecteur de type D du Link se connectant au contrôleur du fauteuil roulant doit être fixé par des vis.
	- Les câbles du fauteuil roulant doivent être attachés au cadre pour éviter toute déchirure ou écrasement accidentel par le mouvement des actionneurs.
	- L'emplacement des câbles doit être conçu de manière à ce qu'ils soient protégés en cas de collision accidentelle si le fauteuil roulant heurte un obstacle.
	- Le connecteur analogique doit être connecté à Omni Port-1 ou à IOM INPUT uniquement.

Si la fonction de détection SID de l'Omni est activée et si le connecteur de type D est débranché, un écran apparaît sur l'Omni avec le code d'erreur 0905 :

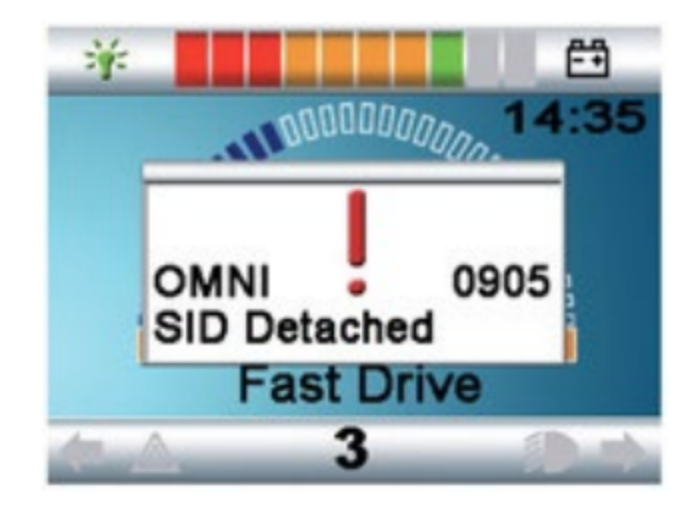

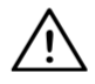

*AVERTISSEMENT Assurez-vous toujours que le fauteuil est configuré de manière à ce que l'utilisateur ait accès à l'interrupteur marche/arrêt du fauteuil, conformément aux instructions du fabricant.*

### <span id="page-20-0"></span>Montage du Cubo

Le boîtier du Cubo comporte deux écrous M4 à l'arrière du dispositif, conçus spécifiquement pour le montage. Comme chaque véhicule et chaque utilisateur est unique, il n'existe pas de support de montage général.

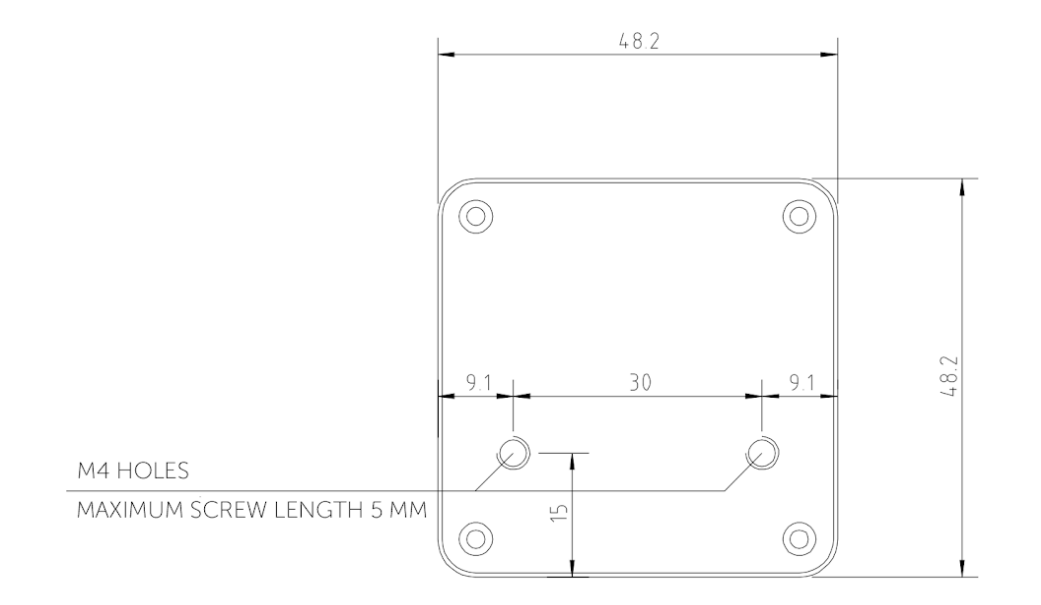

❏ Les dispositifs susceptibles de produire des interférences radio, tels que les smartphones, les téléavertisseurs, les dispositifs Bluetooth, doivent être tenus à l'écart et placés à une certaine distance du Cubo.

- ❏ Le Cubo doit être placé de manière à ce que l'écran soit visible pour l'utilisateur, mais aussi pour l'assistant/le soignant.
- ❏ Pour profiter de la protection IP54 du boîtier, les câbles doivent être orientés vers le sol pour éviter que la pluie ne pénètre dans le connecteur.
- ❏ Nous recommandons de placer le Cubo du même côté sur lequel l'utilisateur porte le Vigo.
- ❏ Veuillez vous assurer que l'emplacement du Cubo permet de protéger l'écran contre les dommages mécaniques (par exemple, la chute d'objets).

<span id="page-21-0"></span>Connexion du Cubo au Link et au capteur d'appui-tête

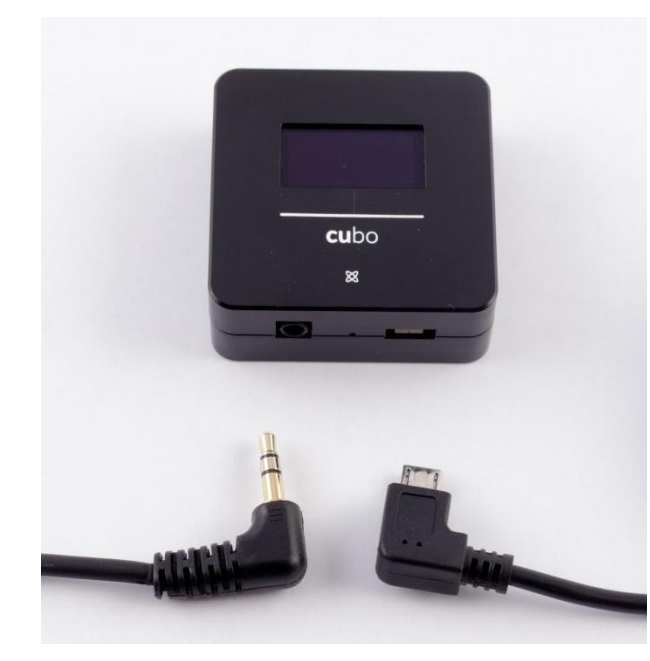

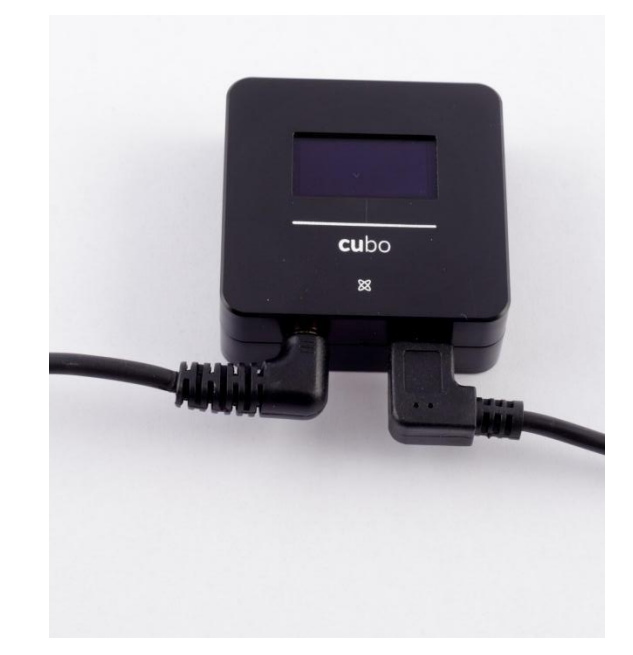

*Connecteur du capteur d'appui-tête*

*Connecteur du Link*

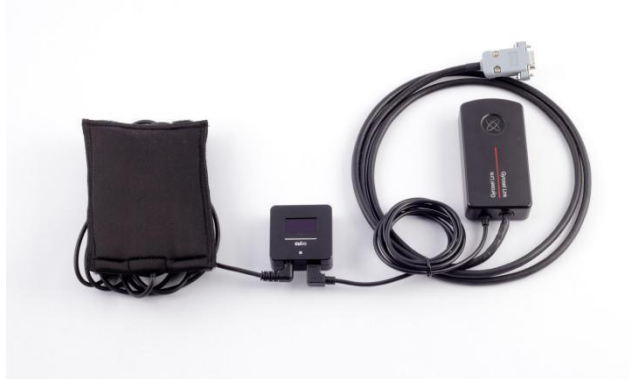

Veuillez vous assurer que le câblage répond aux critères suivants :

- Le Cubo doit être correctement connecté au Link et au capteur d'appui-tête.
	- Le Micro-USB du Cubo et le câble de l'appui-tête doivent être attachés au cadre du fauteuil roulant pour éviter tout déchirure ou écrasement accidentel par le mouvement des actionneurs.
	- L'emplacement du Micro-USB du Cubo et le câble de l'appui-tête des câbles doit être conçu de manière à ce qu'ils soient protégés en cas de collision accidentelle si le fauteuil roulant heurte un obstacle.

### <span id="page-22-0"></span>Appui-tête et capteur d'appui-tête

**Pour des raisons de sécurité, nous recommandons fortement l'utilisation du capteur d'appui-tête, car il a été conçu pour remplir les fonctions d'arrêt d'urgence et de démarrage tout en permettant aux utilisateurs de reposer leur tête lorsqu'ils ne conduisent pas.**

#### <span id="page-22-1"></span>Exigences relatives à l'appui-tête

Les appuis-tête appropriés doivent avoir une densité de mousse assez dure et une surface plane ou presque plane suffisamment grande pour accueillir la taille complète du capteur d'appui-tête dans sa pochette. Il peut être monté à l'extérieur de l'appui-tête placé ou sous le couvercle amovible de l'appui-tête du fauteuil roulant. Le couvercle amovible doit être bien ajusté autour de la mousse de l'appui-tête pour que le capteur soit bien calé entre les surfaces afin de l'empêcher de bouger et de le maintenir en place.

Un exemple de la forme idéale de l'appui-tête :

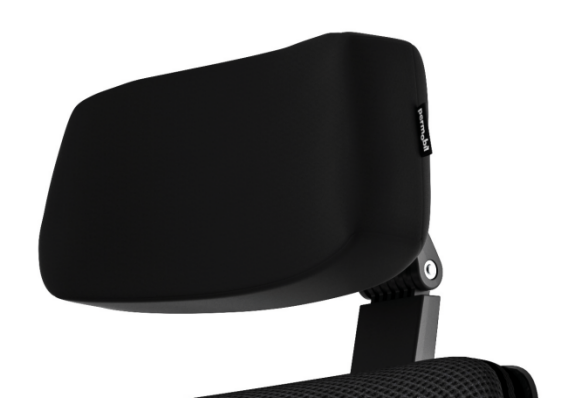

Exemples d'appuis-tête inadaptés :

*Des mousses de densité très gonflées et molles qui ne permettent pas au capteur de fonctionner de manière optimale.*

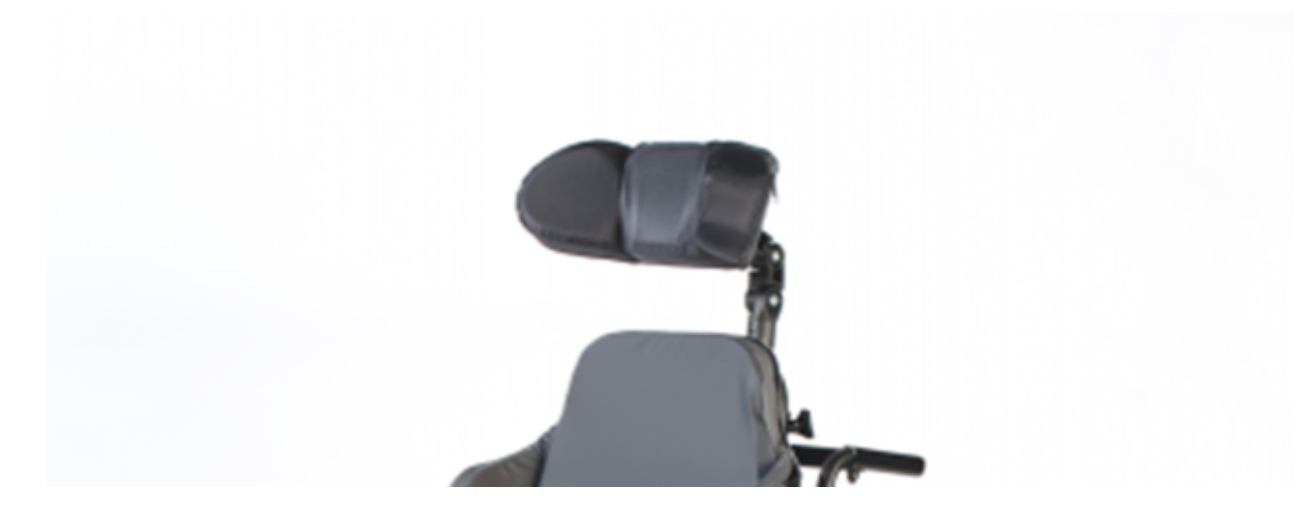

*Les appuis-tête trop courbés ou dont la surface est trop petite pour accueillir la taille de la pochette ou du capteur seul.*

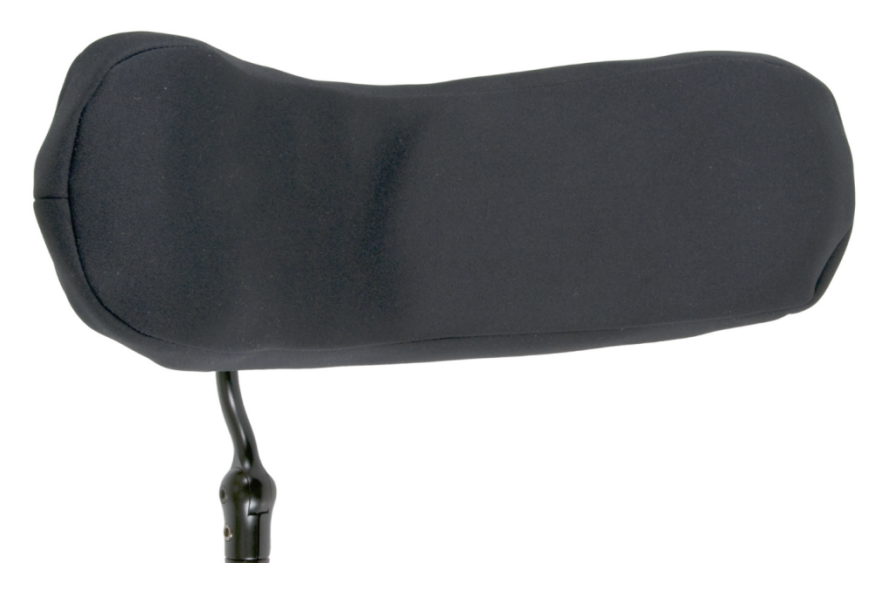

*Une surface en caoutchouc dur avec des courbes et des creux profonds ne permettant pas une surface suffisamment plate pour le capteur.*

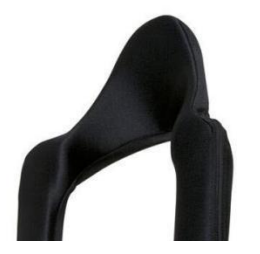

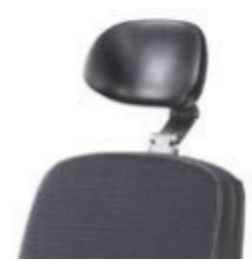

#### <span id="page-24-0"></span>Connecteur jack sur le Cubo

Le connecteur jack est l'interface permettant de connecter des boutons et des capteurs auxiliaires au système. La route du signal provenant du bouton peut être redirigée pour être traitée soit par le Cubo lui-même, soit par le Link. Par défaut, le signal est traité par le Cubo.

- Le Link en tant que récepteur est strictement compatible avec les capteurs et les « buddy buttons » fabriqués par NOW technologies Ltd. – comme le capteur d'appui-tête.
- Si le Cubo est configuré pour recevoir les signaux jack, il est possible d'utiliser n'importe quel type de « buddy button » de NOW technologies ou d'un tiers.

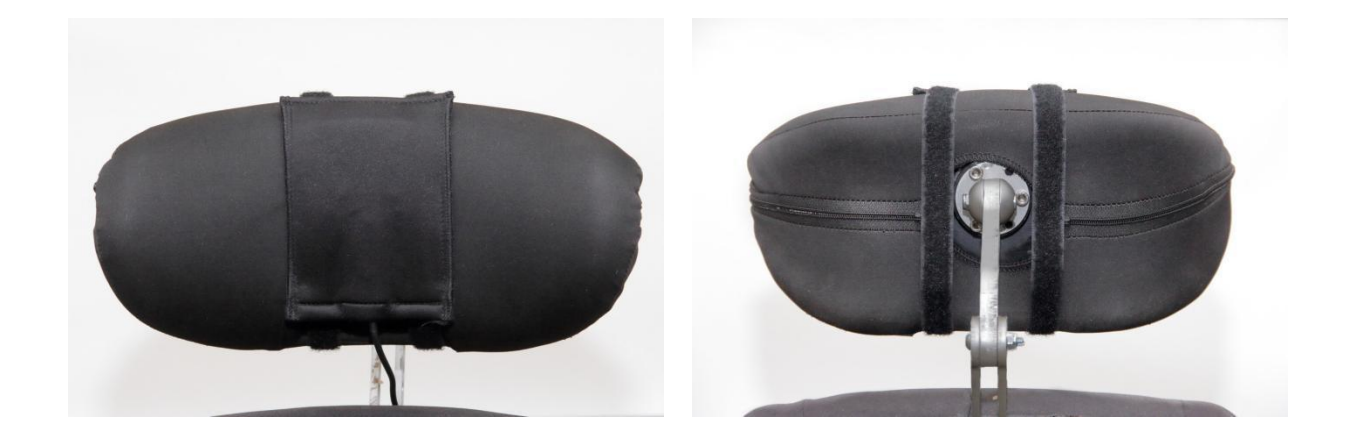

<span id="page-24-1"></span>Comment placer le capteur d'appui-tête sur le fauteuil roulant

Veuillez vous assurer que le câblage répond aux critères suivants :

- Le capteur d'appui-tête doit être correctement connecté au Cubo.
	- Le câble du capteur d'appui-tête doit être attaché au cadre du fauteuil roulant pour éviter tout déchirure ou écrasement accidentel par le mouvement des actionneurs.
	- L'emplacement du câble du capteur d'appui-tête doit être conçu de manière à ce que les câbles soient protégés en cas de collision accidentelle si le fauteuil roulant heurte un obstacle.
- Le capteur d'appui-tête doit être fixé à l'appui-tête par l'attache et la sangle réutilisable de manière à ce qu'il ne bouge pas pendant les périodes d'utilisation prolongées.
- Veuillez vous assurer que la position du capteur d'appui-tête est facilement accessible pour l'utilisateur spécifique pendant la conduite.

# <span id="page-25-0"></span>Configuration du système

### <span id="page-25-1"></span>Configuration de l'Omni et du Link

#### **Veuillez trouver nos vidéos tutorielles sur https://www.nowtech.hu/tutorials/**

Le Link et le Cubo permettent aux utilisateurs du Switch-It® Vigo d'utiliser leur Vigo sur un fauteuil roulant équipé de PGDT Omni ou IOM comme une périphérique d'entrée spécial (SID). L'Omni est une interface universelle de commande spécialisée qui accepte les signaux de nombreux types de SID et les traduit en commandes compatibles avec le système de commande R-Net de PG Drives Technology.

*Important : Veuillez noter que lorsque vous commandez votre fauteuil au moyen de l'Omni (et du système Switch-It® Vigo Head Drive), vous ne pourrez pas utiliser votre joystick habituel ! Si vous souhaitez quand même utiliser le joystick, il suffit d'éteindre l'Omni et de rallumer le système à l'aide du bouton d'alimentation du joystick.*

#### <span id="page-25-2"></span>Programmation de l'Omni

Pour la programmation de l'Omni, veuillez suivre les instructions fournies par Penny et Giles Drive Technologies. Il existe trois méthodes de programmation de l'Omni. Les détails des paramètres programmables réels sont donnés dans le chapitre Programmation du SK78813. Assurez-vous que les réglages d'Entraînement, d'Accélération et de Décélération du R-Net Control System sont à un niveau confortable et sûr avant d'essayer de programmer l'Omni pour qu'il convienne à l'utilisateur.

Reportez-vous au « R-Net Technical Manual SK77981 » ou au « On-Board Programming Manual SK78571 » pour savoir comment programmer le R-Net Control System. La programmation ne doit être effectuée que par des professionnels ayant une connaissance approfondie des systèmes de commande électroniques de PG Drives Technology. Une programmation incorrecte peut entraîner une configuration dangereuse. NOW technologies Ltd. n'accepte aucune responsabilité pour les pertes de toute nature si ces conditions ne sont pas remplies.

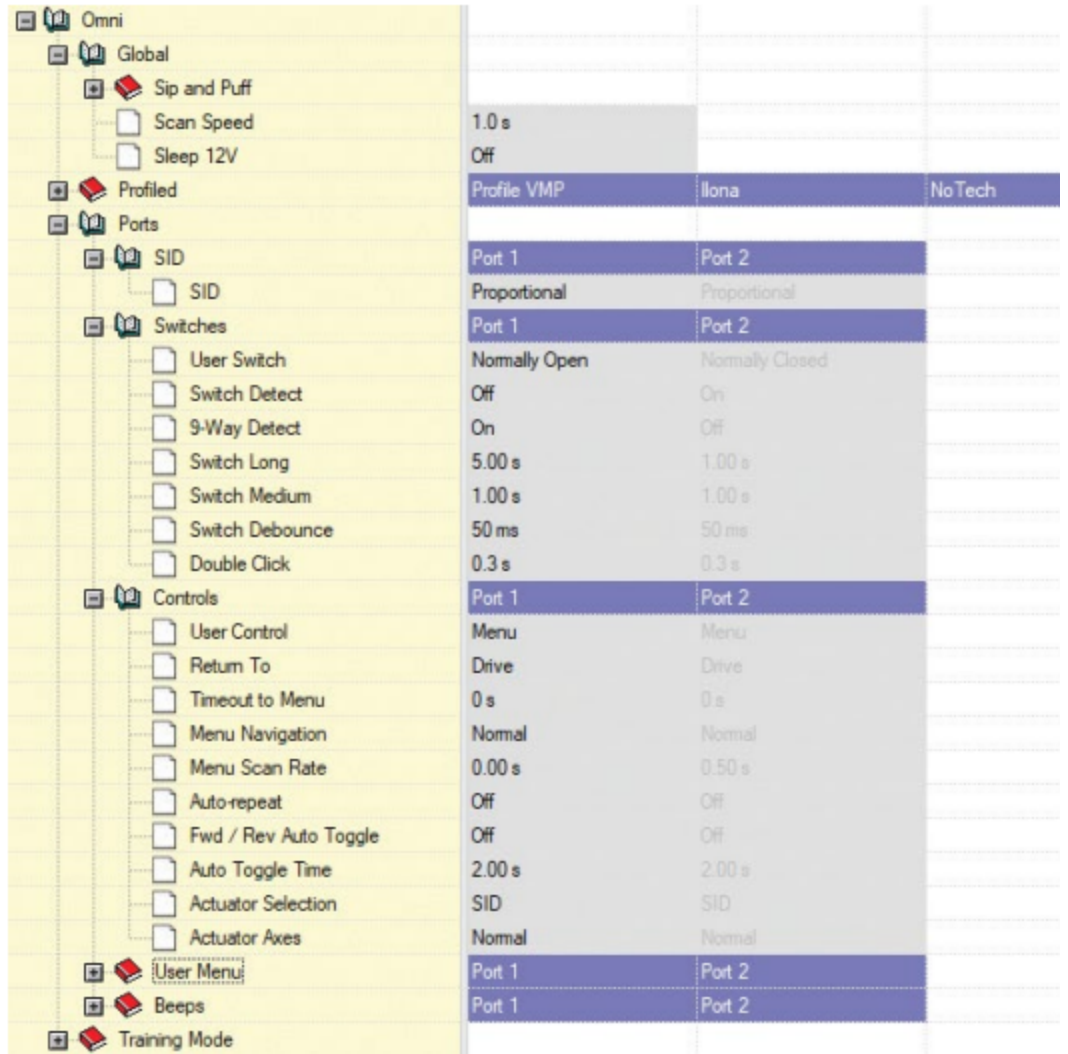

En utilisant le programmateur PC R-Net pour configurer l'Omni, le Port 1 SID doit être configuré comme proportionnel. Pour utiliser le capteur de clic du Vigo afin d'activer les fonctions de menu sur l'Omni, le contrôle utilisateur du Port 1 doit être réglé sur **Menu et Retour à la conduite.**

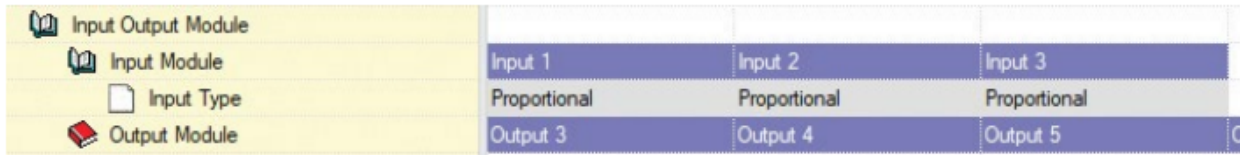

*AVERTISSEMENT L'Omni peut être mis en veille en sélectionnant cette option dans le Menu utilisateur. Pour réveiller l'Omni, la séquence SID suivante est nécessaire : Gauche, droite, gauche, droite. Remarque : cette méthode de réveil ne fonctionne que si l'Omni a été mis en veille via le Menu utilisateur. Pour que cela fonctionne, le paramètre*

*« Sleep 12V » doit être désactivé pour permettre au Link de fonctionner en permanence. Pour*

*un fonctionnement sûr du fauteuil, NOW Technologies ne recommande pas le scénario décrit ci-dessus. Veuillez plutôt installer le capteur d'appui-tête à portée de l'utilisateur, qui peut également servir d'arrêt d'urgence. Pour plus d'instructions, consultez la section « Appui-tête et capteur d'appui-tête »*

*Veuillez vous assurer que votre configuration R-Net répond aux critères suivants :*

- *• Le port SID correct est configuré comme proportionnel.*
- *• Le paramètre Sleep 12V est réglé.*
- *• Le contrôle utilisateur est réglé.*

*• Les réglages d'Entraînement, d'Accélération et de Décélération sont à un niveau confortable et sûr.*

**Pour éviter les problèmes de commande lorsque vous changez de position assise, nous vous recommandons de modifier votre réglage dans l'Omni pour permettre la commande des actionneurs uniquement lorsque la tête est inclinée vers la gauche ou la droite.**

### <span id="page-27-0"></span>Configuration de l'IOM et du Link

La configuration de l'IOM avec le Link ne doit être effectuée que par le distributeur ou une personne formée par PGDT.

#### <span id="page-27-1"></span>Configuration du Dynamic Controls Linx DLX-IN500 et du Link

La configuration du Dynamic Controls Linx DLX-IN500 avec le Link ne doit être effectuée que par le distributeur ou une personne formée par Dynamic Controls.

# <span id="page-27-2"></span>Configuration du Quantum Rehab Q-Logic 3 EX Enhanced Display ou SCIM Module et du Link

La configuration du Quantum Q-Logic 3 EX Enhanced Display ou SCIM Module avec le Link ne doit être effectuée que par le distributeur ou une personne formée par Q-Logic.

# <span id="page-28-0"></span>Instructions de jumelage

Pour pouvoir communiquer en toute sécurité, les dispositifs Bluetooth doivent être jumelés. Ce processus peut vous être familier si vous utilisez d'autres dispositifs Bluetooth. Scénarios où le jumelage pourrait être nécessaire :

- *Téléphone – Dongle :* Assurez-vous que l'application Switch-It® Vigo Mouse est en cours d'exécution sur votre ordinateur. Lorsque le téléphone vous propose le code de jumelage, tapez-le dans la fenêtre de jumelage qui s'est affichée sur l'écran de votre ordinateur.
- *Téléphone – Cubo :* Un mot de passe à 6 chiffres apparaît sur l'écran du Cubo, saisissez-le dans le champ de saisie qui vient d'apparaître sur votre téléphone.
- Cubo *– Dongle :* Assurez-vous que l'application Switch-It® Vigo Mouse est en cours d'exécution sur votre ordinateur. Un mot de passe à 6 chiffres apparaît sur l'écran du Cubo, saisissez le code dans le champ de saisie qui vient d'apparaître sur l'écran de votre ordinateur.

#### *Important :*

- *● Le jumelage du Dongle avec votre téléphone ou votre Cubo nécessite que le Switch-It® Vigo Mouse (ou Switch-It® Vigo Drive) est en cours d'exécution sur l'ordinateur auquel le Dongle est branché. Cela permet de fournir au Dongle une interface par laquelle il peut communiquer avec votre téléphone ou le Cubo.*
- *● Si le Switch-It® Vigo Mouse (ou le Switch-It® Vigo Drive) ne s'exécute pas sur votre ordinateur, aucune fenêtre contextuelle de jumelage n'apparaît dans laquelle vous pouvez saisir le code de jumelage fourni par votre téléphone ou le Cubo et le réseau ne peut pas être configuré. De plus, Cubo peut rester bloqué dans cet état où il propose de se jumeler avec le Dongle et où aucun autre dispositif ne peut s'y connecter, jusqu'à ce que ce problème soit résolu.*
- *● Si vous ajoutez un deuxième Dongle à votre réseau, il devra lui aussi être jumelé avec votre Cubo selon le même processus décrit ci-dessus.*

### <span id="page-28-1"></span>Configuration du Vigo

Le Vigo a été jumelé à votre système en usine.

#### *Important : Pour des raisons de sécurité, assurez-vous de charger le Vigo avec le câble de charge USB fourni avant la première utilisation.*

<span id="page-28-2"></span>Jumelage avec votre téléphone (optionnel : pour recevoir des appels et écouter des divertissements de type auditif).

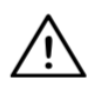

**AVERTISSEMENT** L'utilisation de cette fonction réduira considérablement la durée de vie de la batterie de votre Vigo d'une moyenne de 14 heures d'autonomie à 4-5 heures.

- 1. Dans les paramètres du téléphone mobile, activez la fonction Bluetooth (iOS et Android : Paramètres > Bluetooth > Activé)
- 2. Pour jumeler le Vigo avec votre téléphone mobile, appuyez sur le bouton multifonctionnel du Vigo et maintenez-le enfoncé pendant 7 secondes, jusqu'à ce que vous entendiez le mot « Jumelage » dans le haut-parleur. Le voyant LED d'alerte clignotera alternativement en rouge et en bleu.
- 3. Dans les paramètres de votre téléphone, recherchez de nouveaux dispositifs Bluetooth.
- 4. Sélectionnez « Vigo ».
- 5. Une fois le jumelage réussi, le voyant LED d'alerte cessera de clignoter et vous entendrez le mot « Connecté » prononcé par l'écouteur du Vigo.

# <span id="page-29-0"></span>Configuration du LINK (disponible uniquement pour les distributeurs agréés).

#### *Si vous êtes un utilisateur et vous devez régler les paramètres du casque, veuillez contacter votre distributeur local !*

*Si vous êtes l'un de nos revendeurs agréés, veuillez nous contacter à [nowtech.hu/contact](http://nowtech.hu/contact) pour demander l'accès au logiciel et au manuel du Switch-It® Vigo Drive!*

#### <span id="page-29-1"></span>Personnaliser l'expérience de conduite

- 1. Téléchargez et installez le logiciel Switch-It® Vigo Drive à partir de notre site Internet. Après l'installation, l'application Switch-It® Vigo Drive devrait commencer à fonctionner automatiquement (selon la version du système d'exploitation et la configuration de votre ordinateur).
- 2. Insérez le Dongle dans le port USB de l'ordinateur.
- 3. Mettez l'Omni en marche. Cela va mettre en marche votre Link et votre Cubo.
- 4. Dans Switch-It® Vigo Drive, allez dans la rubrique Profil de conduite. Pour plus d'informations, cliquez sur l'icône d'aide (?) dans le coin supérieur droit ou téléchargez le document d'aide du Switch-It® Vigo Drive.

Le Link traduit les mouvements de la tête de l'utilisateur en signaux analogiques de joystick. Pour que cela fonctionne correctement, tous les paramètres du Link doivent être réglés en fonction des besoins de l'utilisateur individuel. La configuration du Link peut être réalisée par l'application Switch-It® Vigo Drive (disponible uniquement pour les distributeurs) qui fournit une aide interactive et un assistant de paramétrage, que vous pouvez trouver en cliquant sur l'icône de point d'interrogation dans le coin supérieur droit de l'application sur n'importe quelle page. Le Vigo peut mesurer l'inclinaison de la tête dans les quatre directions principales, avant, arrière, gauche et droite.

<span id="page-30-0"></span>Réglage des paramètres de conduite dans l'OMNI pour une accélération sûre et régulière

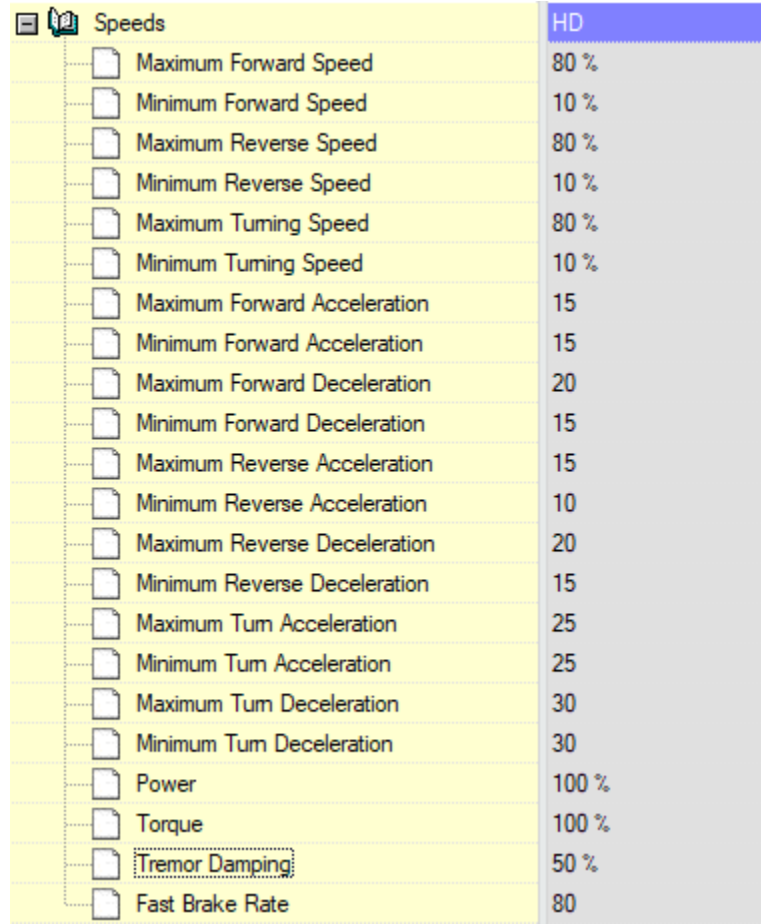

1. Sur la base des paramètres d'usine par défaut, et selon les résultats de l'essai de conduite avec un joystick, l'assistant doit identifier les valeurs de vitesse les plus élevées du fauteuil qui permettent à l'utilisateur de conduire le fauteuil en toute sécurité :

- 1. Vitesse maximale en marche avant
- 2. Vitesse maximale en marche arrière
- 3. Vitesse maximale de virage

2. Il est recommandé de régler les vitesses d'accélération et de décélération à une valeur relativement faible afin d'éviter le balancement de la tête. Cela pourrait perturber le fonctionnement des capteurs.

- Accélération maximale en marche avant : 15-35
- Décélération maximale en marche avant : 20-40
- Accélération maximale en marche arrière : 15-35
- Décélération maximale en marche arrière : 20-40
- Accélération maximale de virage : 25-45
- Décélération maximale de virage : 30-40

3. L'assistant doit valider l'aptitude à la conduite du fauteuil en l'utilisant lui-même. Les secousses du fauteuil lors de l'accélération, de la décélération ou surtout de la marche avant peuvent être causées par le balancement de la tête. Dans ce cas, nous recommandons d'augmenter progressivement la valeur de l'Amortissement des secousses à partir de zéro, jusqu'à ce que le fauteuil soit capable d'accélérer sans secousses.

4. L'utilisateur final doit valider les paramètres de conduite en conduisant le fauteuil avec le Switch-It® Vigo. L'assistant doit modifier les valeurs de vitesse maximale et la valeur de l'amortissement des secousses en fonction des besoins de l'utilisateur.

5. Il est recommandé de créer une copie du profil final pour servir de base à d'autres profils. Lorsque, par exemple, l'utilisateur a besoin d'un deuxième profil pour la conduite en intérieur, il suffit d'utiliser la copie du profil extérieur et de ne modifier que la valeur de la vitesse maximale en marche avant, sans toucher au reste.

Les exemples de valeurs et de limites mentionnés ci-dessus peuvent varier considérablement d'un utilisateur à l'autre. Il est recommandé de toujours suivre le processus ci-dessus lors du réglage des valeurs pour obtenir une conduite sûre et une accélération en douceur.

# <span id="page-32-0"></span>Comment porter et conduire avec le Vigo ?

<span id="page-32-1"></span>Comment porter le Vigo ?

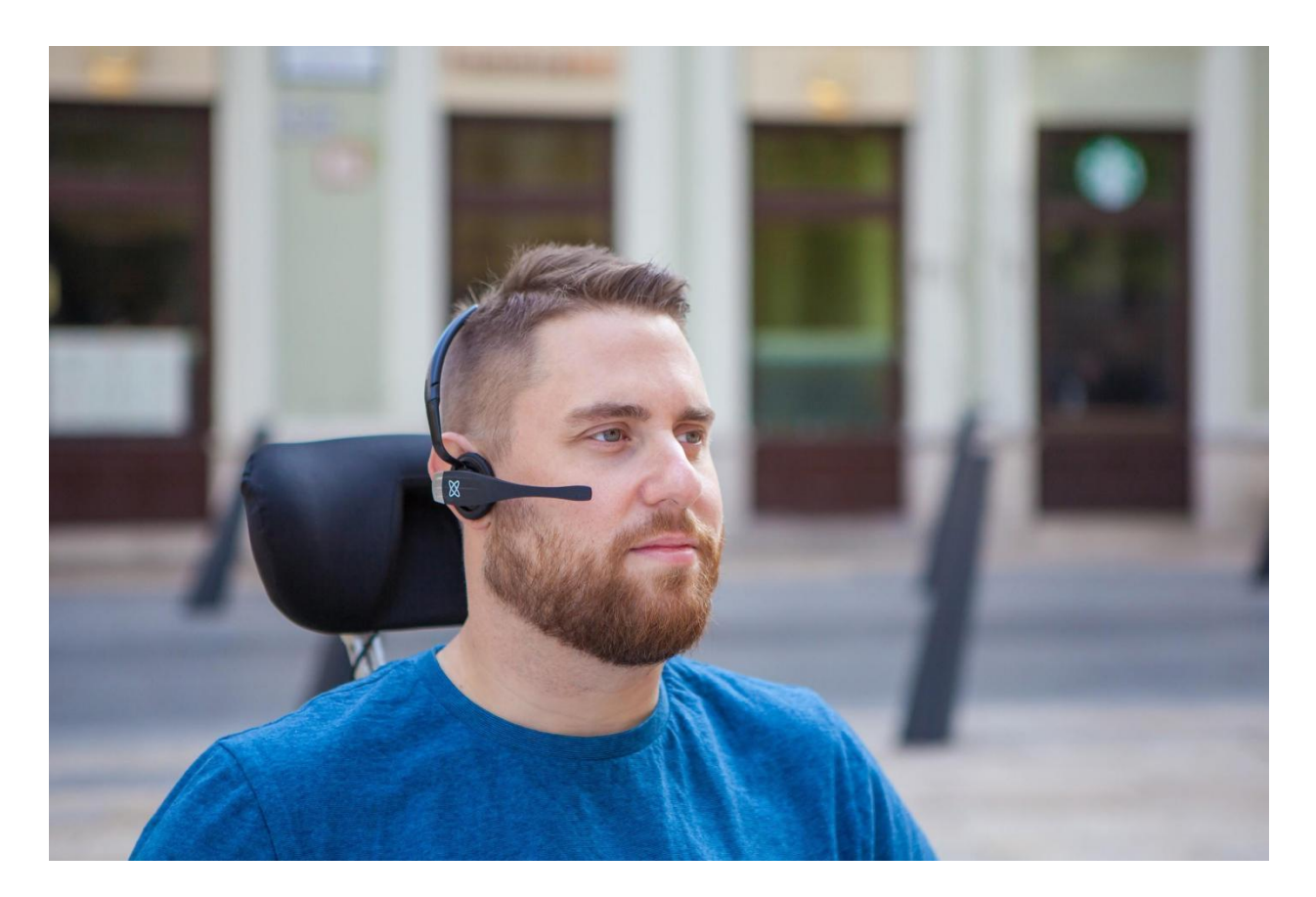

- 1. Trouvez une position assise confortable pour l'utilisateur et réglez l'appui-tête de manière à ce que le capteur d'appui-tête soit toujours à portée de la tête de l'utilisateur (3-5 cm). Pousser le capteur d'appui-tête avec l'arrière de la tête doit toujours être une opération facile. Essayez de le faire plusieurs fois et ajustez la position de l'assise ou de l'appui-tête de votre chaise/fauteuil roulant si nécessaire.
- 2. Essayez le Vigo sur la tête de l'utilisateur. Ajustez le casque de manière à ce qu'il repose fermement sur le dessus de la tête de l'utilisateur, qui pourra le porter confortablement pendant des heures. Pour assurer l'efficacité opérationnelle, réglez le Vigo sur la tête. Le capteur doit être placé à environ 3 cm des parties mobiles du visage de l'utilisateur (coin de l'œil, joue, coin de la bouche, etc.).

<span id="page-33-0"></span>Mettre le système en marche (pour les assistants/soignants)

- 1. Pour mettre le Vigo en marche, appuyez et maintenez le bouton multifonction du Vigo pendant 5 secondes. Le voyant LED d'alerte clignote 3 fois, le Vigo vibre une fois et vous entendez le mot « Mise en marche » prononcé par l'écouteur du Vigo s'il est assez près de vos oreilles.
- 2. Placez le Vigo en toute sécurité sur la tête de l'utilisateur : placez-le sur la tête de l'utilisateur, ajustez le tube flexible du capteur de clic comme décrit dans ce manuel. Le capteur doit être placé à environ 3 cm des parties mobiles du visage de l'utilisateur (coin de l'œil, joue, coin de la bouche, etc.).
- 3. Mettez l'Omni en marche. Cela mettra en marche le Link et le Cubo.
- 4. Vous verrez l'icône Bluetooth du Cubo clignoter et le texte « Pas de dispositif » s'afficher.

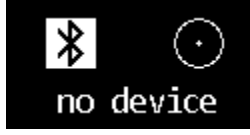

5. Le Cubo reconnaîtra le Vigo et le texte « LINK conduite » apparaîtra.

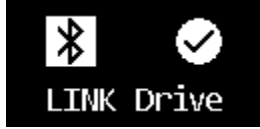

6. Demandez à l'utilisateur d'appuyer sur le capteur d'appui-tête, et lorsqu'il commence à entendre les sons, appuyez à nouveau sur le capteur avant la fin des sons. Cela activera le mode conduite et le désactivera à nouveau pour terminer le processus d'étalonnage. A la fin du processus, le Link sera dans un état inactif.

*Pour les autres affichages d'état, veuillez consulter la section Feedback d'état du système Cubo dans l'annexe.*

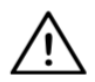

*AVERTISSEMENT Si vous constatez que le fauteuil ne suit pas vos instructions avec précision, arrêtez de conduire et réétalonnez le système.* Suivez les instructions ci-dessus et posez le Vigo sur une surface stable et plate après l'étape 5 jusqu'à ce

que l'icône d'étalonnage se transforme en coche (habituellement 5 à 10 secondes).

### <span id="page-34-0"></span>Conduire et utiliser la souris avec le Vigo

#### <span id="page-34-1"></span>Changez de mode avec le Vigo

Le mode par défaut après le processus de mise en marche est le mode de conduite inactif.

#### <span id="page-34-2"></span>Mode de conduite

Pour commencer à conduire, appuyez brièvement sur le capteur d'appui-tête avec l'arrière de la tête (0-1 seconde).

Mode d'arrêt d'urgence/quitter le mode de conduite :

Poussez le capteur d'appui-tête avec l'arrière de la tête d'un mouvement rapide (plus rapide que la marche en arrière). Le fauteuil réagit immédiatement à la pression du capteur.

Le fauteuil s'arrête également lorsque la tête quitte la plage définie dans l'application Switch-It® Vigo Drive et également lorsque l'utilisateur fait des mouvements rapides, semblables à des crises.

Accéder au menu Omni :

Lorsque le mode conduite est inactif, utilisez un geste de clignement pour accéder au menu de l'Omni.

Pour pouvoir naviguer dans le menu, le Head Drive doit être en mode actif, veuillez utiliser le capteur d'appui-tête pour activer la navigation dans le menu.

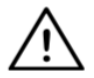

*AVERTISSEMENT Ne quittez pas le menu de l'Omni par l'option Quitter du menu, car cela vous amènerait à conduire immédiatement le fauteuil.* Au lieu de cela, désactivez d'abord le menu de navigation en utilisant le capteur d'appui-tête, puis passez en mode

de conduite avec un clignement pour continuer à conduire.

#### <span id="page-34-3"></span>Mode souris

*Pour utiliser cette fonction, un ensemble connecté de Dongle et de Vigo est suffisant. Si un Cubo est présent dans le réseau, l'utilisateur peut passer du « mode de conduite » au « mode souris » en appuyant longuement sur le capteur d'appui-tête, comme décrit ci-dessous.*

Branchez le Dongle dans le port USB de l'ordinateur.

La couleur de la LED indique si le Dongle communique avec le Cubo ou Vigo.

Dans un réseau où un Cubo est présent, la souris peut être activée par une pression courte sur le capteur d'appui-tête.

Dans le cas d'une connexion entre un Dongle et un Vigo uniquement, vous pouvez commencer à utiliser la souris en appuyant sur le bouton multifonction du Vigo.

*Dans cette configuration, nous conseillons aux utilisateurs de désactiver le bouton du casque dans les paramètres de leur téléphone ou de déconnecter leur smartphone du Vigo, sinon le bouton multifonction lancera la souris sur l'ordinateur et commencera à lire de la musique (ou à répondre aux appels) sur votre téléphone en même temps.*

L'expérience de souris peut être considérablement améliorée en utilisant l'application **Switch-It® Vigo Mouse**, qui permet à l'utilisateur de régler et d'affiner la façon dont le curseur réagit aux mouvements de la tête. Sa barre d'outils permet de déverrouiller d'autres fonctionnalités de la souris, comme le clic droit et le clic moyen, et fournit des raccourcis pour les touches de modification (Ctrl/Cmd, Alt/Option, Shift) et les fonctionnalités d'édition les plus utilisées pour un accès facile.

En mode souris, un clignement est équivalent au clic de la souris.

Les détails sur l'utilisation du logiciel sont inclus dans sa section Aide (point d'interrogation dans le coin supérieur droit).

*Pour une explication détaillée des couleurs des voyants LED du Dongle, veuillez consulter la section Feedback d'état des voyants LED du Dongle dans l'annexe.*

#### <span id="page-35-0"></span>Mode veille

Ce mode est uniquement disponible en cas d'utilisation d'un réseau complet (Link, Cubo, Vigo et Dongle). Le mode veille doit être activé dans le Switch-It® Vigo Toolbox, sous le menu Ordre des dispositifs. Il est uniquement accessible si le Dongle a été supprimé ou s'il est hors de portée. Dans ce cas, une pression longue sur le capteur d'appui-tête permet de passer du mode conduite au mode veille. Ce mode n'a pas d'état actif.

Le but de ce mode est d'agir comme un remplissage, dans le cas où l'utilisateur n'a pas besoin du mode de conduite (même pas dans son état passif), mais n'a pas de Dongle à proximité pour passer en mode souris.

#### <span id="page-35-2"></span><span id="page-35-1"></span>Changement entre les fonctions disponibles

Si l'utilisateur dispose d'un système comprenant au moins les dispositifs connectés suivants : Link, Cubo, Vigo et Dongle (c'est-à-dire il a la possibilité d'utiliser le « mode de conduite » ou le « mode souris »), il peut passer d'un mode à l'autre (dans ce cas, conduite et souris) en appuyant longuement (1 à 5 secondes) sur le capteur d'appui-tête.

L'écran du Cubo affiche le mode actuel (par exemple : LINK conduite, SOURIS).

#### <span id="page-35-3"></span>Mode repos

Appuyez sur le capteur d'appui-tête avec l'arrière de la tête et maintenez cette pression pendant plus de 5 secondes. Le casque Vigo émet une courte vibration, signalant que le système est entré en mode repos, et l'écran du Cubo s'allume et reste ainsi pendant toute la durée du repos.

Cette fonction vous permet de reposer votre tête sans risquer de déclencher accidentellement la conduite ou la souris.

#### <span id="page-36-0"></span>Soutien de deux Dongles

Dans cette version, nous soutenons l'utilisation de 2 Dongles dans un réseau. Cette option peut être avantageuse pour les utilisateurs disposant de deux ordinateurs (par exemple, un ordinateur portable et un ordinateur de bureau, un ordinateur à domicile et un ordinateur de bureau). De cette façon, ils n'ont pas besoin de transporter leur unique Dongle partout où ils veulent utiliser la fonction souris.

Un Dongle supplémentaire peut être ajouté au réseau dans le Switch-It® Vigo Toolbox, sous Gestion du réseau.

Le passage d'un Dongle actif à un autre (s'ils sont tous deux à portée) est aussi simple que le passage du « mode de conduite » au « mode souris », sauf que dans ce cas, il existe 2 « modes souris » parmi lesquels l'utilisateur peut choisir, en appuyant longuement sur le capteur d'appui-tête.

#### *Important : N'essayez pas d'ajouter plus de 2 Dongles à un réseau. Notre système ne peut gérer qu'un maximum de 2 Dongles en toute sécurité dans un réseau.*

<span id="page-36-1"></span>Conduire avec votre Vigo

- 1. Imaginez que votre tête est comme un joystick ordinaire.
- 2. Inclinez votre tête (veillez à ne pas la tourner car cela n'a aucun effet) dans la direction où vous souhaitez aller. Le degré d'inclinaison est proportionnel à la vitesse de déplacement du fauteuil roulant. Faites des mouvements lents, fluides et petits avec votre tête pour éviter d'activer l'arrêt d'urgence.
- 3. Pour s'arrêter, mettez votre tête en position neutre (dans la deadzone).
- 4. Pour arrêter de conduire, appuyez sur le capteur d'appui-tête.

Pour chaque session d'entraînement, une nouvelle position neutre peut être sélectionnée, ce qui est utile dans le cas où les utilisateurs changent de posture.

#### <span id="page-36-2"></span>Utilisation du menu OMNI

- 1. Pour éviter les problèmes de commande lorsque vous changez de position assise, nous vous recommandons de modifier votre réglage dans l'OMNI pour commander les actionneurs uniquement avec les inclinaisons latérales de la tête.
- 2. Lorsque le fauteuil est arrêté, le capteur de clic du Vigo (clignement) peut être utilisé pour entrer dans le menu Omni.
- 3. Activez la conduite par la tête en tapant fermement sur le capteur d'appui-tête pour naviguer dans le menu.
- 4. Votre tête agira comme un joystick pour vous aider à parcourir toutes les préférences disponibles.
- 5. Sélectionnez les éléments du menu en inclinant la tête vers la droite comme avec un joystick, mais veillez à revenir à la position neutre.
- 6. Utilisez à nouveau le geste de clignement du visage pour désactiver la navigation par Omni menu.

<span id="page-37-0"></span>Autres fonctions du Vigo :

<span id="page-37-1"></span>Répondre un appel entrant

Appuyez brièvement sur le bouton multifonction pour répondre à l'appel entrant.

<span id="page-37-2"></span>Mettre fin à un appel

Appuyez brièvement sur le bouton multifonction pour mettre fin à l'appel en cours.

#### <span id="page-37-3"></span>Rejeter un appel

Appuyez longuement sur le bouton multifonction pendant 2 secondes pour rejeter l'appel entrant.

#### <span id="page-37-4"></span>Ajuster le volume

Appuyez sur « VOL+ » pour augmenter le volume. Vous entendrez un « bip » de l'écouteur du Vigo.

Appuyez sur « VOL- » pour diminuer le volume. Vous entendrez un « bip » de l'écouteur du Vigo.

#### <span id="page-37-5"></span>Jouer/mettre en pause

Appuyez brièvement sur le bouton multifonction pour juer/mettre en pause la musique.

### <span id="page-38-0"></span>Éteindre

Pour éteindre le Vigo, appuyez sur le bouton multifonction et maintenez-le enfoncé pendant 5 secondes. Le voyant LED d'alerte clignote 3 fois en bleu et vous entendez la mention « Mise en arrêt » prononcée par l'écouteur du Vigo.

#### <span id="page-38-1"></span>Charge et niveau de la batterie

Charge : Utilisez le câble USB fourni pour la charge. Le voyant LED d'alerte devient rouge pendant la charge.

Temps de charge : 2 heures. Lorsque la charge est complète, le voyant LED d'alerte s'éteint. *Batterie faible :* Vous entendrez le message « Batterie faible » prononcé par l'écouteur du Vigo.

*Important : Veillez à prêter attention aux signaux d'avertissement « Batterie faible » du Vigo. Selon l'utilisation, le Vigo s'éteindra après environ 10 minutes à partir du premier avertissement. Veillez à placer le Vigo sur un chargeur USB dès que l'avertissement « Batterie faible » est annoncé. Il est conseillé aux utilisateurs de prendre une banque d'alimentation USB avec eux lorsqu'ils sortent à l'extérieur.*

#### <span id="page-38-2"></span>Streaming musical

Le streaming audio est lancé et contrôlé par votre téléphone mobile. Lorsque le téléphone sonne, le streaming audio s'interrompt automatiquement pour vous permettre de répondre à l'appel. Lorsque l'appel est terminé, le streaming audio reprend. Jouer/mettre en pause : Cliquez une fois sur le bouton multifonction. Chanson précédente : Appuyez longuement sur « Vol+ » pendant 2 secondes. Chanson suivante : Appuyez longuement sur « Vol- » pendant 2 secondes.

#### <span id="page-38-3"></span>Spécifications du produit Vigo

- 1. Portée de Bluetooth : Jusqu'à 10 mètres (30 pieds)
- 2. Temps de parole : 10 heures (uniquement lorsqu'il est utilisé comme un casque, pas comme un Head Drive)
- 3. Temps de lecture audio : 10 heures (uniquement lorsqu'il est utilisé comme un casque, pas comme un Head Drive)
- 4. Temps de veille : 10 jours
- 5. Temps de charge : 2 heures
- 6. Version de Bluetooth : 4.0
- 7. Profils Bluetooth : HFP, HSP et A2DP
- 8. Charge : Micro-USB
- 9. Annulation du bruit : Technologie de double microphone MEMS

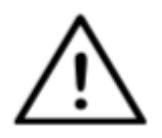

*AVERTISSEMENT N'appuyez pas et ne maintenez pas enfoncée la combinaison du bouton d'alimentation et du bouton de réduction du volume (-). Cela mettra le Vigo en*

*mode DUT (mode de service), ce qui rendra le Vigo inutilisable. Dans cet état, le Vigo ne peut pas être éteint, il faut attendre que la batterie soit complètement déchargée.*

# <span id="page-40-0"></span>Annexe

#### <span id="page-40-1"></span>Indications de LED Vigo :

Rouge fixe : En charge Pas de voyant LED lorsque le câble USB est connecté à l'alimentation : Pleine charge Rouge clignotant : La batterie du Vigo est faible Bleu clignotant : Vigo est en mode jumelage Séquence rouge, verte et bleue : Vigo vient d'être mis en marche 3 clignotements rouges rapides : Vigo vient d'être éteint Le voyant LED clignote en bleu toutes les 5 secondes : Vigo en veille (sans connexion à un téléphone) Le voyant LED clignote en cyan toutes les 7 secondes : Vigo en mode opérationnel (connecté à un téléphone) ou en lecture de musique Double clignotement du voyant LED cyan toutes les 3 secondes : appel entrant, réponse à un appel ou appel sortant.

## <span id="page-40-2"></span>Feedback d'état des voyants LED du Dongle

#### **En mode normal :**

Voyant bleu clignotant : Le Dongle *n'est pas* connecté au Vigo ou au Cubo.

Voyant bleu fix : Le Dongle est connecté au Vigo ou au Cubo.

Voyant violet fix : Le Dongle est connecté et à moitié étalonné.

Voyant cyan fix : Le Dongle est connecté et entièrement étalonné.

Voyant rouge fix : Protocole non conforme avec Vigo. Le firmware de Vigo n'est probablement pas à jour.

Voyant jaune : Le bouton de réinitialisation est appuyé

#### **Pendant la mise à jour du firmware :**

Voyant blanc : lorsque la mise à jour du firmware commence en mode Bootloader Voyant jaune : pendant le téléchargement du firmware

Voyant vert (pour un moment avant que le Dongle ne redémarre) : en cas de mise à jour réussie.

Voyant rouge : lorsque le processus de téléchargement du firmware échoue.

<span id="page-41-0"></span>Réinitialisation manuelle du Dongle

Si vous devez réinitialiser votre Dongle manuellement, veuillez suivre les étapes suivantes :

1. Insérez délicatement une épingle (par exemple, un trombone redressé) dans le petit trou situé à l'extrémité opposée de la fiche USB.

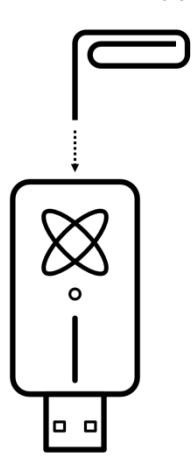

L'épingle doit être complètement perpendiculaire à cette face du Dongle.

- 2. Poussez l'épingle jusqu'à ce que vous sentiez le clic d'un petit bouton.
- 3. Appuyez et maintenez ce bouton enfoncé pendant quelques secondes tandis que vous branchez le Dongle.
- 4. Le voyant LED signalera que vous appuyez sur le bouton de réinitialisation, ce qui est normal.
- 5. Après avoir relâché le bouton, le Dongle s'anime d'un voyant bleu clignotant, ce qui signifie qu'il n'est jumelé à aucun dispositif (il a été réinitialisé).

<span id="page-42-0"></span>Indications de LED Link (GyroSet™ Logo) :

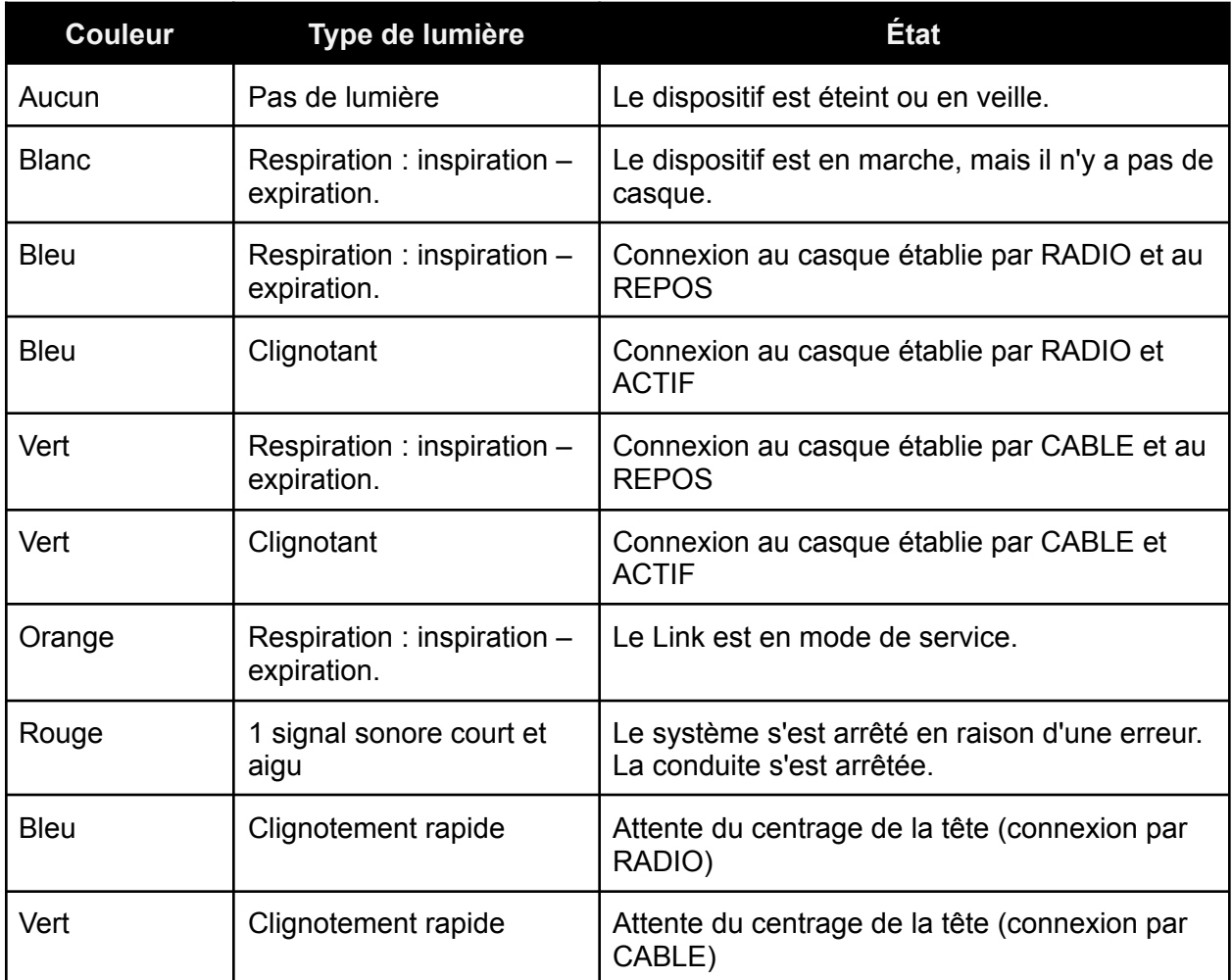

# <span id="page-43-0"></span>Feedback audible du Link

Veuillez noter que vous pouvez désactiver/activer tous les sons du Link par un bref appui sur le logo GyroSet™:

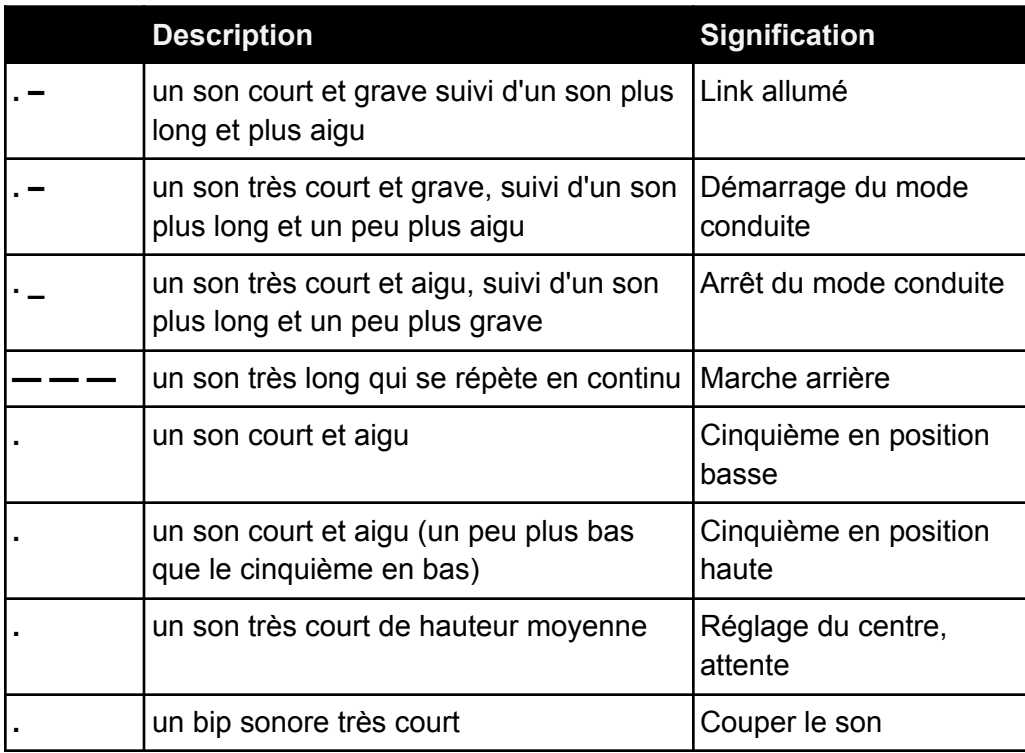

# <span id="page-44-0"></span>*Feedback d'état du système Cubo*

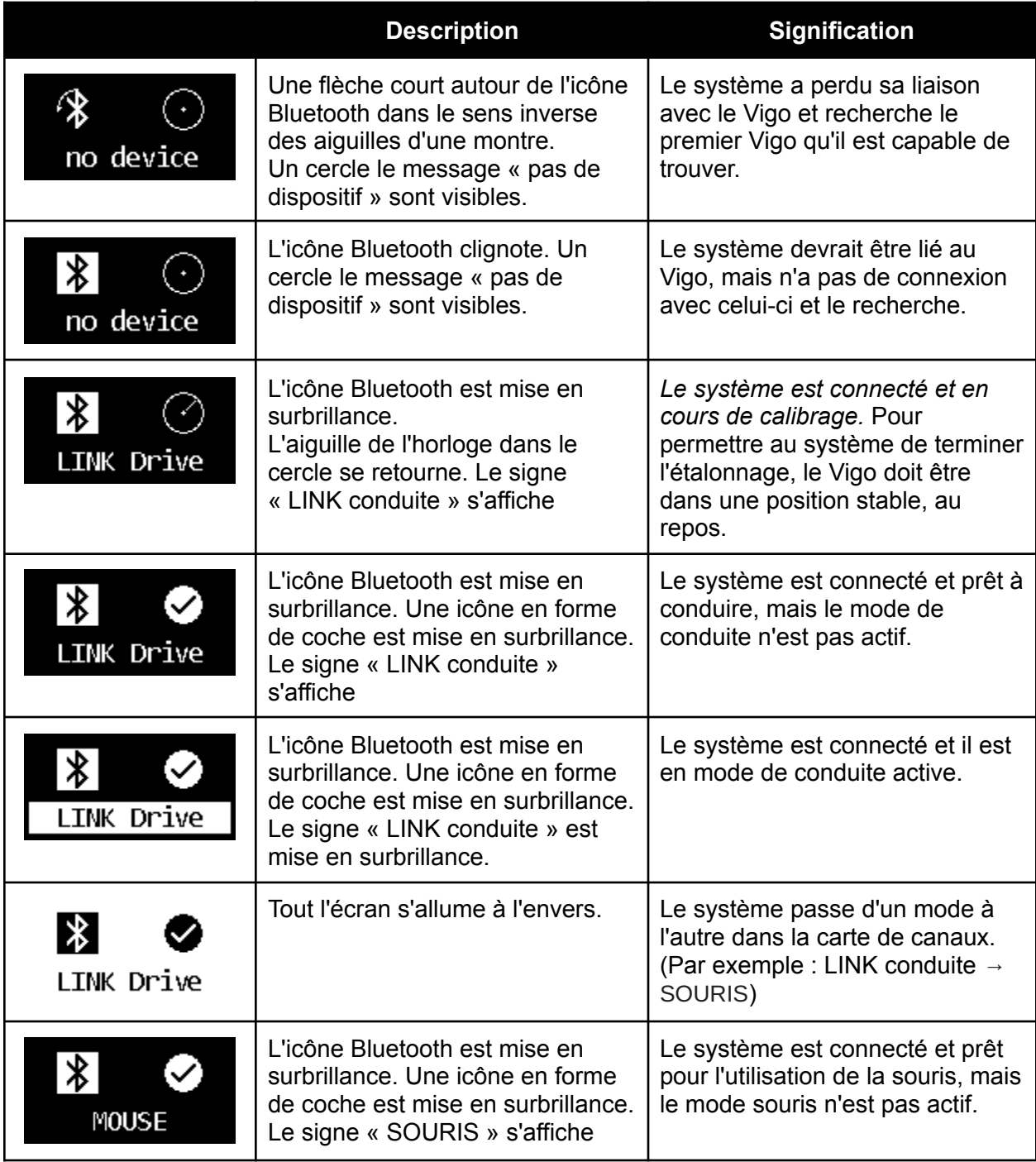

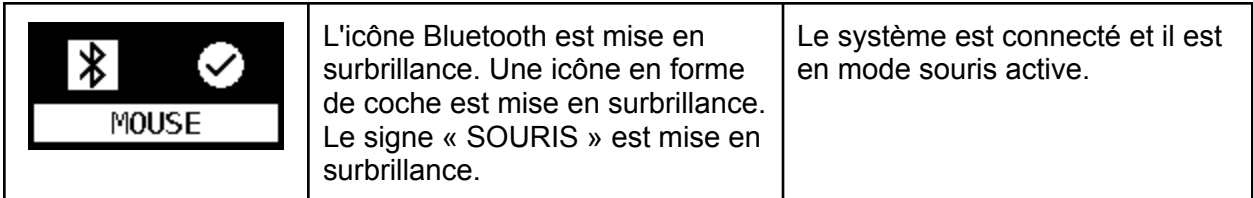

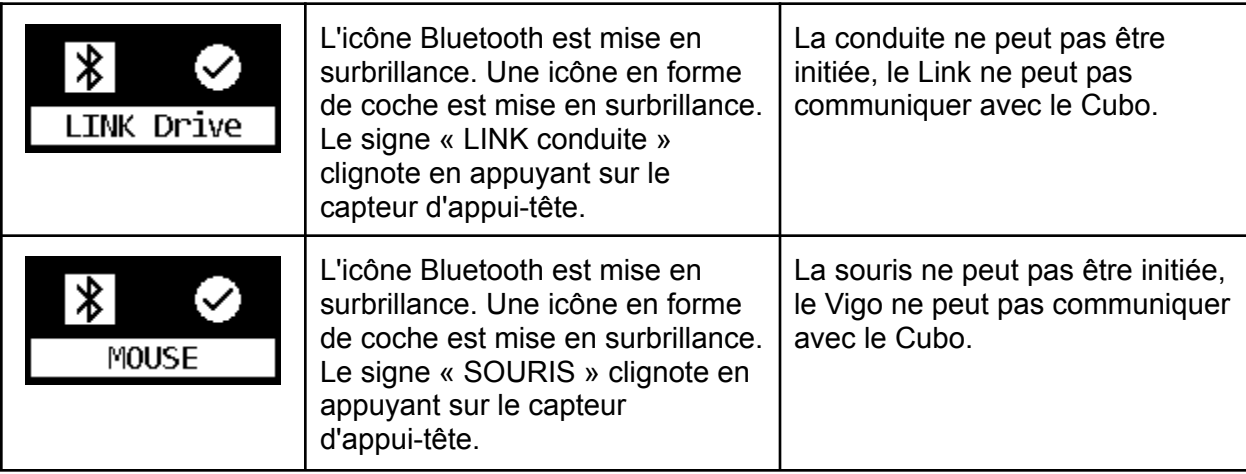

<span id="page-45-0"></span>Autres messages et éléments d'affichage importants :

- *« Erreur de protocole connecté au LINK »* signifie que le firmware du Link n'est pas compatible avec celui de Cubo. Mettez à jour le Link via l'application mobile Switch-It® Vigo Toolbox !
- *« Erreur de protocole connecté au VIGO »* signifie que le firmware du Vigo n'est pas compatible avec celui de Cubo. Mettez à jour le Vigo via l'application mobile Switch-It® Vigo Toolbox !
- Nous avons ajouté une nouvelle icône d'état de la batterie du casque Vigo à l'écran du Cubo, qui présente les états suivants :

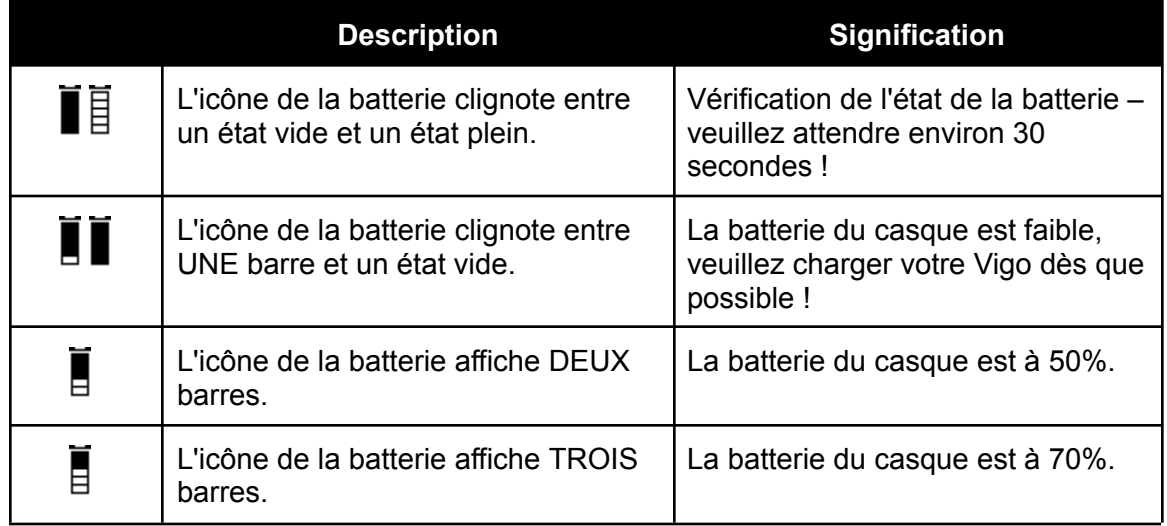

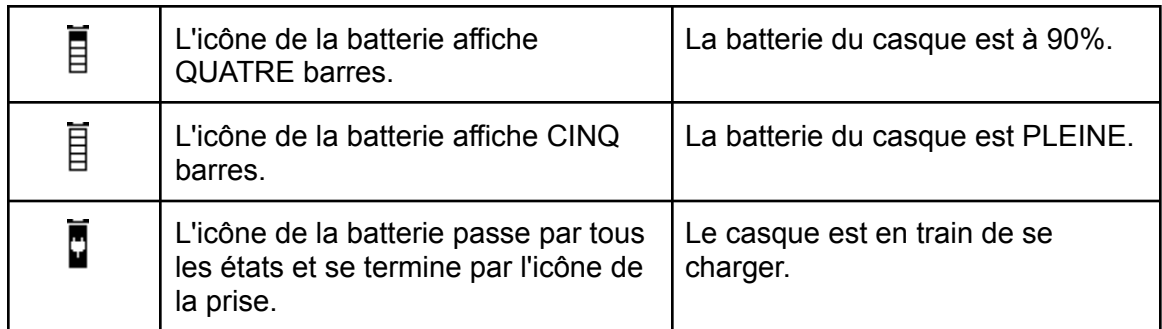

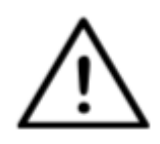

*AVERTISSEMENT Si votre Vigo a été fabriqué avant 2021 (vous pouvez le savoir en consultant la première série de chiffres du numéro de série, par exemple 2019-41-000-0017), l'état de sa batterie affiché par le Cubo peut ne pas être totalement exact. Les 3 e , 4 <sup>e</sup> et 6 <sup>e</sup> états de la batterie du tableau ci-dessus peuvent ne pas s'afficher.*

## <span id="page-46-0"></span>Réinitialisation manuelle du Cubo

Si vous devez réinitialiser votre Cubo manuellement (par exemple, si le service d'assistance à la clientèle vous le demande), veuillez suivre les étapes suivantes :

1. Insérez une épingle (par exemple, un trombone redressé) dans le petit trou situé au fond du dispositif.

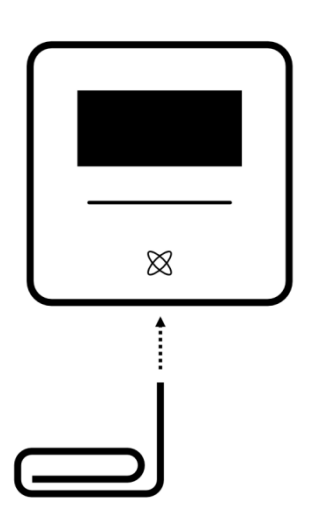

L'épingle doit être complètement perpendiculaire au fond du dispositif.

- 2. Poussez l'épingle jusqu'à ce que vous sentiez le clic d'un petit bouton.
- 3. Appuyez sur ce bouton et maintenez-le enfoncé pendant quelques secondes jusqu'à ce que vous voyiez le message « Réinitialisation d'usine, redémarrage du CUBO ».
- 4. À ce stade, vous pouvez soit redémarrer Cubo manuellement, soit attendre qu'il redémarre automatiquement.
- 5. Le Cubo affiche l'écran ci-dessous, ce qui signifie qu'il n'est jumelé à aucun dispositif

(il a été réinitialisé).

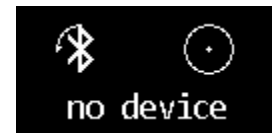

# <span id="page-48-0"></span>LISTE DE CONTRÔLE DE SÉCURITÉ SPÉCIALE

**Veuillez vous assurer que les critères suivants sont remplis avant d'essayer de conduire le fauteuil roulant avec le système du** Switch-It® Vigo **Drive :**

- ❏ Compréhension de l'utilisation prévue du Cubo et du Vigo en se familiarisant avec ce manuel de l'utilisateur.
- ❏ Le réglage de l'appui-tête : L'utilisateur doit pouvoir atteindre le capteur d'appui-tête à tout moment pour pouvoir l'activer.
- ❏ La direction de mouvement prévue doit être définie en utilisant le Switch-It® Vigo Drive.
- ❏ La zone de mouvement de la tête de l'utilisateur doit être définie à l'aide du Switch-It® Vigo Drive.
- ❏ La zone de non fonctionnement pour le seuil de détection de l'évanouissement doit être définie à l'aide du Switch-It® Vigo Drive.
- ❏ Le filtre des tremblements doit être réglé à l'aide du Switch-It® Vigo Drive.
- ❏ Les fonctions et les paramètres du capteur de clic doivent être définis à l'aide du Switch-It® Vigo Drive.
- ❏ Le délai maximal de pression longue du capteur de clic doit être défini à l'aide du Switch-It® Vigo Drive.
- ❏ Le mode et les paramètres du centre doivent être définis à l'aide du Switch-It® Vigo Drive :
	- ❏ Veillez à vérifier si le mode central est réglé sur « Compte à rebours » dans le Switch-It® Vigo Drive. Si oui, le « Délai d'attente » doit être défini.
- ❏ La vitesse maximale, l'accélération, la décélération du profil de Head Drive du dispositif de commande du fauteuil roulant doivent être réglées :
	- ❏ Les réglages du dispositif de commande doivent être effectués par un personnel spécifiquement formé et autorisé.
	- ❏ Les réglages d'accélération et de décélération du fauteuil roulant ne doivent pas provoquer sur la tête de l'utilisateur une inertie que celui-ci ne peut pas compenser.
	- ❏ La vitesse maximale doit toujours être conforme aux réglementations locales.
- ❏ Le réseau de service doit être utilisé uniquement pendant la période où des modifications sont apportées au profil d'entraînement personnel.
- ❏ L'utilisateur doit éviter :
	- ❏ Les environnements présentant des interférences radio extrêmes lors de la conduite sans fil, car le fauteuil roulant pourrait s'arrêter s'il ne reçoit aucun signal.
	- ❏ Environnements aux températures extrêmes. La température de fonctionnement du Link est comprise entre -20°C et 50°C .
- ❏ L'utilisateur doit être informé du fait que le Link doit être sélectionné en utilisant le capteur d'appui-tête pour le contrôle avec le Vigo.
- ❏ L'utilisateur doit être formé et savoir comment gérer la détection du centre (saut au centre).
	- ❏ Si le mode est réglé sur compte à rebours, la tête de l'utilisateur doit rester immobile en position neutre après l'activation de la fonction d'entraînement pendant quelques secondes jusqu'à l'arrêt du compte à rebours.
	- ❏ Si le mode est réglé sur automatique, la conduite ne démarrera pas tant que la tête n'aura pas été immobilisée pendant moins d'une seconde.
- ❏ Veuillez noter que le Vigo agit comme un joystick dans le système de commande R-Net :
	- ❏ En programmant le dispositif de commande du fauteuil roulant, diverses fonctions peuvent être liées à des appuis sur le « cinquième bouton », dans ce cas, le capteur de clic du Vigo.
	- ❏ Lorsque le délai de pression longue du cinquième bouton est réglé sur une valeur inférieure sur le R-Net que sur le Link, le capteur de clic peut mettre le fauteuil en mode veille.
	- ❏ Dans le cas où la fonction du cinquième bouton est programmée pour que l'utilisateur puisse accéder au menu Omni, le Vigo peut être utilisé pour naviguer dans le menu à l'aide de gestes de la tête similaires à ceux du joystick du contrôleur.
	- ❏ Dans le cas où la fonction du cinquième bouton est programmée pour que l'utilisateur puisse commander des actionneurs, le Vigo peut être utilisé pour déplacer les actionneurs à l'aide de gestes de la tête similaires à ceux du joystick du contrôleur.
- ❏ Après le lancement du mode de conduite, un feedback audio reconnaissable peut être entendu.
	- ❏ Le fauteuil se déplacera en fonction des mouvements de la tête et des réglages du profil du Link et du dispositif de commande.
	- ❏ Le fauteuil se déplacera jusqu'à ce que la fonction soit désactivée ou qu'une défaillance soit détectée. Le fauteuil s'arrête immédiatement si une panne est détectée, si un câble est débranché ou si le signal sans fil est perdu.
	- ❏ Le fauteuil peut être arrêté en mode de conduite en mettant la tête de l'utilisateur en position neutre initiale.
- ❏ Si le centre de conduite semble décalé par rapport au centre initial, l'utilisateur doit s'arrêter et recommencer à conduire en adoptant une nouvelle position centrale/neutre.
- ❏ L'épuisement de la batterie du Vigo entraîne l'arrêt du fauteuil.
	- ❏ La batterie du Vigo doit être chargée quotidiennement.
- ❏ Si le Vigo tombe, le fauteuil s'arrête.
- ❏ Un brusque mouvement de recul de la tête à l'intérieur de la deadzone de rotation obligera le système à exécuter un freinage d'urgence du fauteuil.
- ❏ Si la tête de l'utilisateur atteint le maximum de la zone d'opération, le mouvement de balayage du joystick de tête est au maximum.
- ❏ Si la tête de l'utilisateur atteint la zone de sécurité dans n'importe quelle direction, le fauteuil s'arrête.
- ❏ Si la tête de l'utilisateur se trouve dans la deadzone centrale, le fauteuil ne bougera pas ou s'arrêtera.
- ❏ Si le câble reliant le Link et le fauteuil roulant équipé de PGDT Omni ou IOM est endommagé et/ou court-circuité, le fauteuil s'arrête. Les courts-circuits sur les lignes analogiques sont traités par le système de sécurité de R-net, car ni GND ni VCC ne sont acceptés comme tensions de commande analogiques.
- ❏ L'intervention de l'utilisateur ou du soignant peut être nécessaire en cas de comportement inhabituel. Il faut appuyer sur le bouton de l'interrupteur de sécurité ou incliner le casque jusqu'à la limite de sécurité pour provoquer l'arrêt. Le filtre des tremblements peut être utilisé pour compenser les vibrations.
- ❏ S'il n'y a pas de flux de données BLE disponible, le Cubo donne une commande d'arrêt au Link qui est transmise au fauteuil, et le fauteuil s'arrête immédiatement.
- ❏ En cas de doute, n'oubliez pas que le fauteuil peut être arrêté immédiatement en inclinant le casque jusqu'aux limites de sécurité préalablement définies !

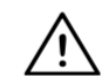

*AVERTISSEMENT Le microcontrôleur protège le firmware avec des fusibles matériels intégrés, toute tentative de lecture ou de modification du contenu de la flash échouera.* Toutes les variables liées à l'utilisateur sont cryptées. Toute tentative

d'accès à des données sécurisées effacera le contenu de la puce.

# <span id="page-50-0"></span>**GARANTIF**

NOW technologies Ltd. offre une garantie complète de deux ans sur ses produits. Cette garantie couvre tous les défauts de matériaux ou de fabrication, sauf les exceptions mentionnées ci-dessous :

Défauts résultant de l'installation par une personne non qualifiée. Tout problème causé par un abus, une mauvaise utilisation, des dommages causés par des eaux ou des conditions météorologiques extrêmes, n'est pas couvert. De même, les dommages indirects et accessoires ne sont pas récupérables au titre de la présente garantie.

# <span id="page-50-1"></span>Historique des révisions

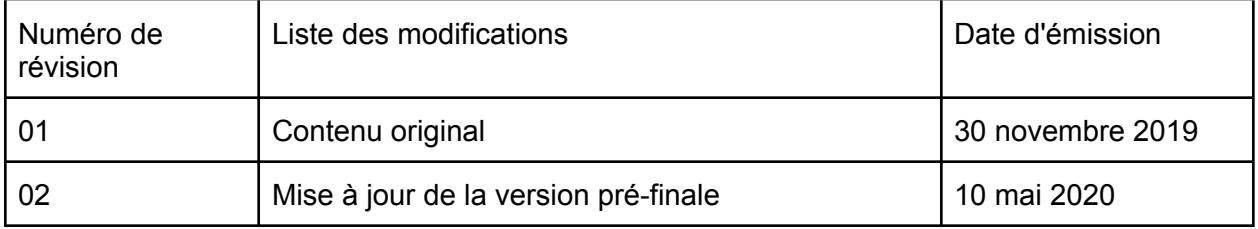

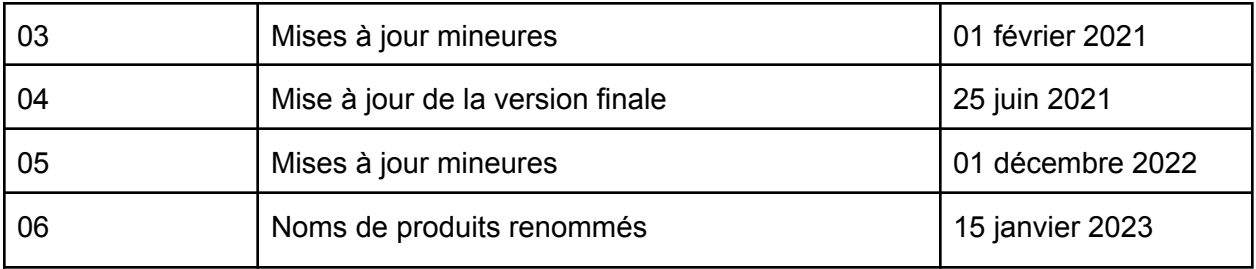

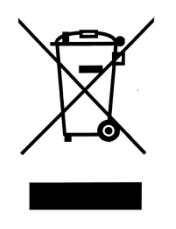

#### *UNION EUROPÉENNE – INFORMATIONS CONCERNANT LA MISE AU REBUT*

*Le symbole ci-dessus signifie que, conformément aux lois et réglementations locales, vous devez mettre au rebut votre produit et/ou sa batterie séparément des ordures ménagères. Lorsque ce produit n'est plus utilisable, déposez-le dans un centre de collecte des déchets agréé par les autorités locales. La collecte et le recyclage séparés de votre produit et/ou de sa batterie lors de l'élimination contribuent à préserver les ressources naturelles et à s'assurer de leur recyclage d'une manière qui protège l'environnement et la santé des êtres humains.*

#### *DÉCLARATION UE DE CONFORMITÉ*

*NOW technologies Ltd. déclare par la présente que ce dispositif sans fil est conforme aux exigences essentielles et aux autres dispositions pertinentes de la directive R&TTE et de la directive sur les équipements radio 2014/53/UE, selon le cas. Le représentant européen de NOW technologies est NOW technologies Ltd. Reáltanoda utca 18, Budapest, 1053 Hongrie.*

*Les composants du Switch-It® Vigo Drive contiennent des modules avec les identifiants FCC suivants :*

**Cubo :**

*Identifiant FCC : 2AC7Z-ESPWROOM32D*

**Vigo :**

*Identifiant FCC : 2AFKV-VIGO*

**Dongle :**

*Identifiant FCC : SH6MDBT50Q*

#### *www.nowtech.hu*

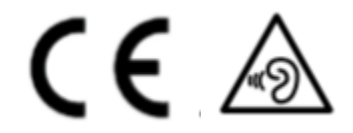

#### *DÉCLARATION DE CONFORMITÉ RoHS*

*Nous déclarons par la présente que nos produits sont conformes à la directive RoHS 2011/65/EU du Parlement européen et du Conseil du 08/06/2011 relative à la limitation de l'utilisation de certaines substances dangereuses dans les appareils électriques et électroniques.*

*NOW technologies Ltd. déclare par la présente que tous ses produits sont fabriqués en conformité avec la directive RoHS.*